# **CA Application Performance Management**

릴리스 정보 릴리스 **9.5**

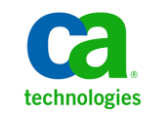

포함된 도움말 시스템 및 전자적으로 배포된 매체를 포함하는 이 문서(이하 "문서")는 정보 제공의 목적으로만 제공되며 CA 에 의해 언제든 변경 또는 취소될 수 있습니다.

CA 의 사전 서면 동의 없이 본건 문서의 전체 혹은 일부를 복사, 전송, 재생, 공개, 수정 또는 복제할 수 없습니다. 이 문서는 CA 의 기밀 및 독점 정보이며, 귀하는 이 문서를 공개하거나 다음에 의해 허용된 경우를 제외한 다른 용도로 사용할 수 없습니다: (i) 귀하가 이 문서와 관련된 CA 소프트웨어를 사용함에 있어 귀하와 CA 사이에 별도 동의가 있는 경우, 또는 (ii) 귀하와 CA 사이에 별도 기밀 유지 동의가 있는 경우.

상기 사항에도 불구하고, 본건 문서에 기술된 라이선스가 있는 사용자는 귀하 및 귀하 직원들의 해당 소프트웨어와 관련된 내부적인 사용을 위해 합당한 수의 문서 복사본을 인쇄 또는 제작할 수 있습니다. 단, 이 경우 각 복사본에는 전체 CA 저작권 정보와 범례가 첨부되어야 합니다.

본건 문서의 사본 인쇄 또는 제작 권한은 해당 소프트웨어의 라이선스가 전체 효력을 가지고 유효한 상태를 유지하는 기간으로 제한됩니다. 어떤 사유로 인해 라이선스가 종료되는 경우, 귀하는 서면으로 문서의 전체 또는 일부 복사본이 CA 에 반환되거나 파기되었음을 입증할 책임이 있습니다.

CA 는 관련법의 허용 범위 내에서, 상품성에 대한 묵시적 보증, 특정 목적에 대한 적합성 또는 권리 위반 보호를 비롯하여(이에 제한되지 않음) 어떤 종류의 보증 없이 본 문서를 "있는 그대로" 제공합니다. CA 는 본 시스템의 사용으로 인해 발생되는 직, 간접 손실이나 손해(수익의 손실, 사업 중단, 영업권 또는 데이터 손실 포함)에 대해서는 (상기 손실이나 손해에 대해 사전에 명시적으로 통지를 받은 경우라 하더라도) 귀하나 제 3 자에게 책임을 지지 않습니다.

본건 문서에 언급된 모든 소프트웨어 제품의 사용 조건은 해당 라이선스 계약을 따르며 어떠한 경우에도 이 문서에서 언급된 조건에 의해 라이선스 계약이 수정되지 않습니다.

본 문서는 CA 에서 제작되었습니다.

본 시스템은 "제한적 권리"와 함께 제공됩니다. 미합중국 정부에 의한 사용, 복제 또는 공개는 연방조달규정(FAR) 제 12.212 조, 제 52.227-14 조, 제 52.227-19(c)(1)호 - 제(2)호 및 국방연방구매규정(DFARS) 제 252.227-7014(b)(3)호 또는 해당하는 경우 후속 조항에 명시된 제한 사항을 따릅니다.

Copyright © 2013 CA. All rights reserved. 본 시스템에서 언급된 모든 상표, 상호, 서비스 표시 및 로고는 각 해당 회사의 소유입니다.

## **CA Technologies** 제품 참조

이 문서에서는 다음과 같은 CA Technologies 제품과 기능을 참조합니다.

- CA Application Performance Management (CA APM)
- CA Application Performance Management ChangeDetector(CA APM ChangeDetector)
- CA Application Performance Management ErrorDetector(CA APM ErrorDetector)
- CA Application Performance Management for CA Database Performance(CA APM for CA Database Performance)
- CA Application Performance Management for CA SiteMinder<sup>®</sup> (CA APM for CA SiteMinder®)
- CA Application Performance Management for CA SiteMinder<sup>®</sup>Application Server Agents(CA APM for CA SiteMinder® ASA)
- CA Application Performance Management for IBM CICS Transaction Gateway(CA APM for IBM CICS Transaction Gateway)
- CA Application Performance Management for IBM WebSphere Application Server(CA APM for IBM WebSphere Application Server)
- CA Application Performance Management for IBM WebSphere Distributed Environments(CA APM for IBM WebSphere Distributed Environments)
- CA Application Performance Management for IBM WebSphere MQ(CA APM for IBM WebSphere MQ)
- CA Application Performance Management for IBM WebSphere Portal(CA APM for IBM WebSphere Portal)
- CA Application Performance Management for IBM WebSphere Process Server(CA APM for IBM WebSphere Process Server)
- CA Application Performance Management for IBM z/OS<sup>®</sup> (CA APM for IBM z/OS®)
- CA Application Performance Management for Microsoft SharePoint(CA APM for Microsoft SharePoint)
- CA Application Performance Management for Oracle Databases(CA APM for Oracle Databases)
- CA Application Performance Management for Oracle Service Bus(CA APM for Oracle Service Bus)
- CA Application Performance Management for Oracle WebLogic Portal(CA APM for Oracle WebLogic Portal)
- CA Application Performance Management for Oracle WebLogic Server(CA APM for Oracle WebLogic Server)
- CA Application Performance Management for SOA(CA APM for SOA)
- CA Application Performance Management for TIBCO BusinessWorks(CA APM for TIBCO BusinessWorks)
- CA Application Performance Management for TIBCO Enterprise Message Service(CA APM for TIBCO Enterprise Message Service)
- CA Application Performance Management for Web Servers(CA APM for Web Servers)
- CA Application Performance Management for webMethods Broker(CA APM for webMethods Broker)
- CA Application Performance Management for webMethods Integration Server(CA APM for webMethods Integration Server)
- CA Application Performance Management Integration for CA CMDB(CA APM Integration for CA CMDB)
- CA Application Performance Management Integration for CA NSM(CA APM Integration for CA NSM)
- CA Application Performance Management LeakHunter(CA APM LeakHunter)
- CA Application Performance Management Transaction Generator(CA APM TG)
- CA Cross-Enterprise Application Performance Management
- CA Customer Experience Manager(CA CEM)
- CA Embedded Entitlements Manager(CA EEM)
- CA eHealth® Performance Manager(CA eHealth)
- CA Insight<sup>™</sup> Database Performance Monitor for DB2 for z/OS®
- CA Introscope<sup>®</sup>
- CA SiteMinder<sup>®</sup>
- CA Spectrum<sup>®</sup> Infrastructure Manager(CA Spectrum)
- CA SYSVIEW® Performance Management(CA SYSVIEW)

# **CA** 에 문의

### 기술 지원팀에 문의

온라인 기술 지원 및 지사 목록, 기본 서비스 시간, 전화 번호에 대해서는 <http://www.ca.com/worldwide>에서 기술 지원팀에 문의하십시오.

### **CA Technologies** 제품 참조

CA APM 설명서에는 CA APM, CA Introscope? CA CEM 및 CA APM 확장 및 통합에 대한 정보가 포함되어 있습니다.

CSO(CA Support Online) 웹 사이트의 CA APM 북셸프에서 CA APM 설명서의 모든 제목을 보고 검색할 수 있습니다.

다음은 CA APM 에 대한 설명서 목록입니다.

- *릴리스 정보* 릴리스 요약 및 알려진 문제 정보입니다.
- 개요 안내서 CA APM 구성 요소 및 아키텍처의 개요로, CA APM 배포에 사용된 용어와 개념을 설명합니다.
- $\frac{8}{7}$ 어집 CA APM 및 관련 설명서에서 사용되는 용어 및 약어의 목록입니다.
- 설치 및 업그레이드 안내서 CA Introscope®, Enterprise Manager, APM 데이터베이스, Workstation, CA CEM, TIM 설치 및 업그레이드 요구 사항이 포함되어 있습니다.
- *구성 및 관리 안내서* CA Introscope® 및 CA CEM 에 대한 구성 및 관리 정보가 포함되어 있습니다. CA Introscope® 및 CA CEM 속성은 부록에 설명되어 있습니다.
- 보안 안내서 Embedded Entitlements Manager 에 대한 정보를 포함하여 CA APM, CA Introscope® 및 CA CEM 보안 솔루션의 구성에 대해 다룹니다.
- CA APM *크기 조정 및 성능 안내서* 제품 및 구성 요소 배포에 대한 크기 설정, 조정 및 용량 계획에 대해 다룹니다.
- 트*랜잭션 정의 안내서* 고객 트랜잭션을 기록, 정의 및 확인하기 위한 트랜잭션 정의 프로세스 및 절차를 설명합니다.

다음은 CA Introscope®에 대한 설명서 목록입니다. CA APM 설명서는 CA Introscope®와도 관련이 있습니다.

- *CA APM Java Agent 구현 안내서* CA APM Java Agent 를 설치, 구성 및 사용하는 방법에 대해 설명합니다.
- *CA APM .NET 에이전트 구현 안내서* CA APM .NET 에이전트를 설치, 구성 및 사용하는 방법에 대해 설명합니다.
- *Environment Performance Agent 구현 안내서* EPAgent 를 설치, 구성 및 사용하는 방법에 대해 설명합니다.
- Workstation 사*용자 안내서* CA Introscope® 메트릭에 대한 개요와 설명을 제공하고 CA Introscope® 대시보드, Investigator 트리, 응용 프로그램 심사 맵, 트랜잭션 추적 프로그램 및 보고를 사용하는 방법에 대해 설명합니다.
- WebView: *심사, 진단, 모니터 시나리오* WebView 를 사용하여 브라우저 인터페이스에서 응용 프로그램 및 구성 요소를 심사, 진단 및 모니터링하는 방법에 대해 설명합니다.
- *변경 감지기 사용자 안내서* CA APM ChangeDetector 를 사용하여 응용 프로그램 파일 및 구성의 변경 사항을 모니터링 및 보고하는 방법에 대해 설명합니다.
- *Transaction Generator Implementation Guide*(Transaction Generator 구현 안내서) - CA APM TG 를 사용하여 CA APM 을 통해 모니터링할 수 있는 가상 트랜잭션을 생성하는 방법을 다룹니다. 이 안내서는 웹 사이트에 액세스하는 사용자의 관점에서 웹 사이트 및 서비스의 가용성, 건전성 및 성능을 모니터링하는 데 도움이 됩니다.

다음은 확장 및 통합과 관련된 설명서 목록(있을 경우 설치, 구성 및 메트릭 설명 포함)입니다.

- *CA APM Catalyst Connector 안내서*
- *CA APM for CA SiteMinder® SNMP Collector 안내서*
- *CA APM for CA SiteMinder® Applications Server Agents* 안내서
- *CA APM for IBM CICS Transaction Gateway* 안내서
- **CA APM for IBM WebSphere Application Server for Distributed Environments** 안내서
- *CA APM for IBM WebSphere Application Server for z/OS 안내서*
- *CA APM for IBM WebSphere MQ* 안내서
- *CA APM for IBM WebSphere Portal 안내서*
- *CA APM for IBM z/OS®* 안내서
- *CA APM for Microsoft SharePoint* 안내서
- *CA APM for Oracle Databases 안내서*
- *CA APM for Oracle WebLogic Portal 안내서*
- *CA APM for Oracle WebLogic Server 안내서*
- *CA APM for SOA* 성능 관리 구현 안내서
- *CA APM for Web Servers 안내서*
- *CA APM Integration for CA CMDB 안내서*
- **CA APM CA** 인프라 관리를 위한 통합 안내서
- *CA APM Integration for CA NSM 안내서*
- CA Cross-Enterprise Application Performance Management *통합 안내서*

*CA APM API* 참조 안내서 - API(응용 프로그램 프로그래밍 인터페이스)를 통해 소비자가 보는 CA APM 내에서 관리되는 데이터 및 구성 요소에 대해 설명합니다.

참고**:** 일부 제품 설명서의 경우 'Wily'에 대한 로고나 기타 참조가 스크린샷에 포함되어 있습니다. CA Technologies 는 'Wily'를 'APM'으로 대체했습니다. 'Wily' 로고는 최신 APM Workstation 에서 제거되었으므로 무시하십시오. 다이어그램에서 'Wily'에 대한 참조는 CA Introscope®를 뜻하는 것입니다.

# 목차

## 제 1 장: 새로운 기능 및 향상된 기능

15

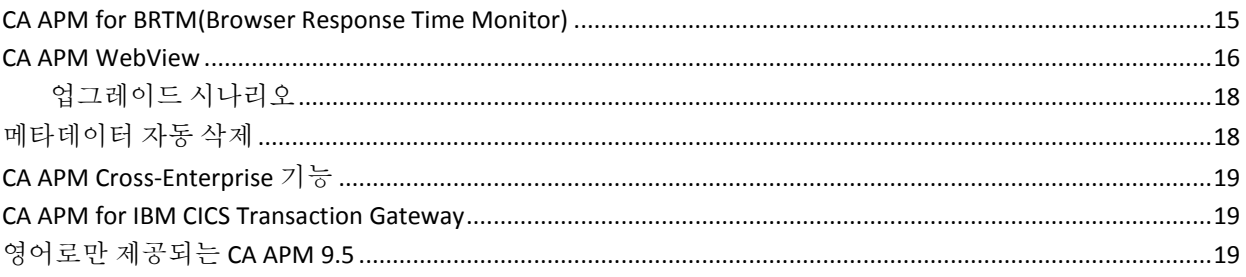

### 제 2 장: 9.1.x 향상 기능

21

 $27$ 

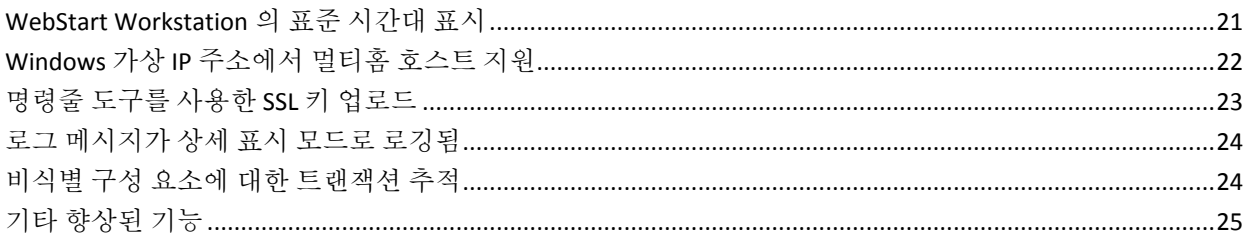

## 제 3 장: 설명서 변경 사항

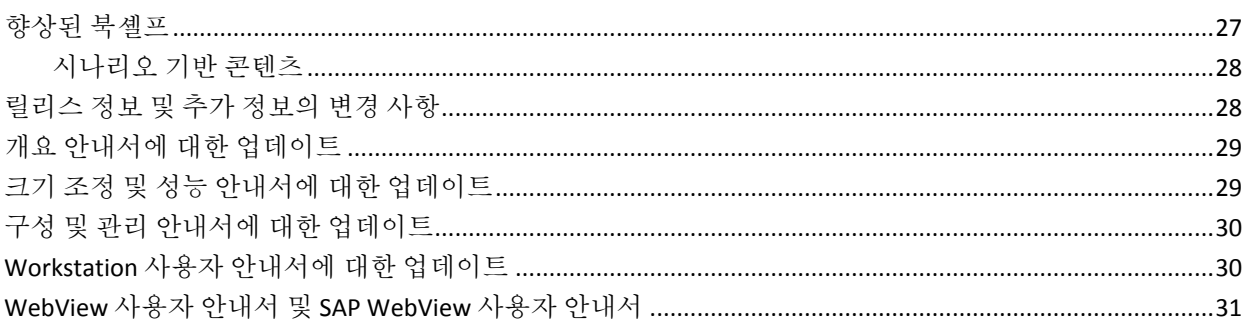

## 제 4 장: 알려진 문제점

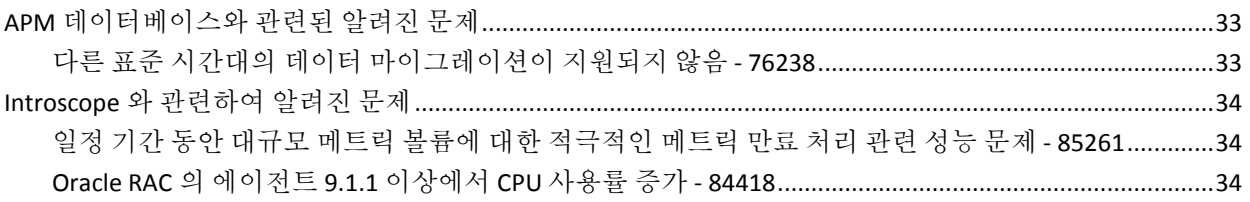

#### 33

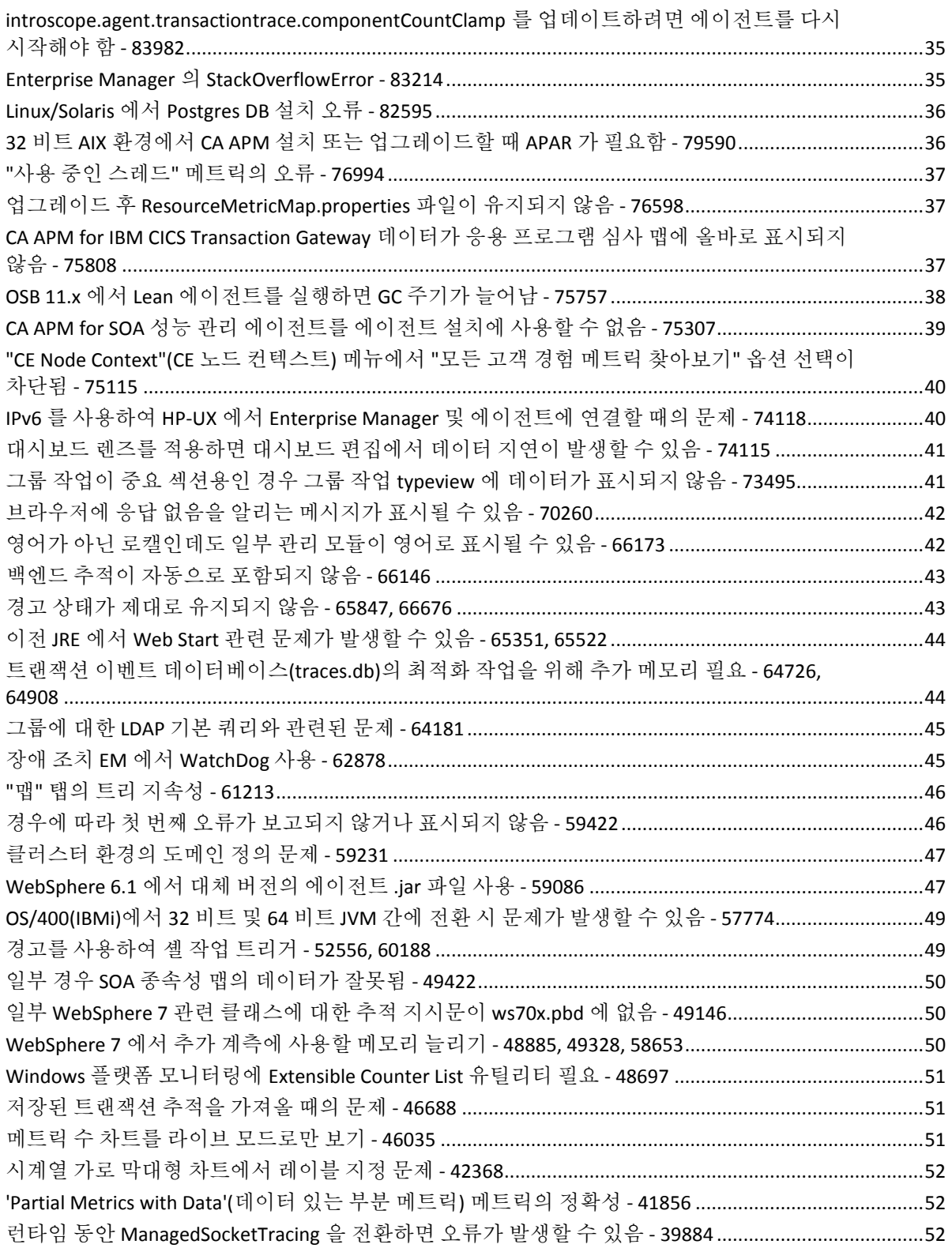

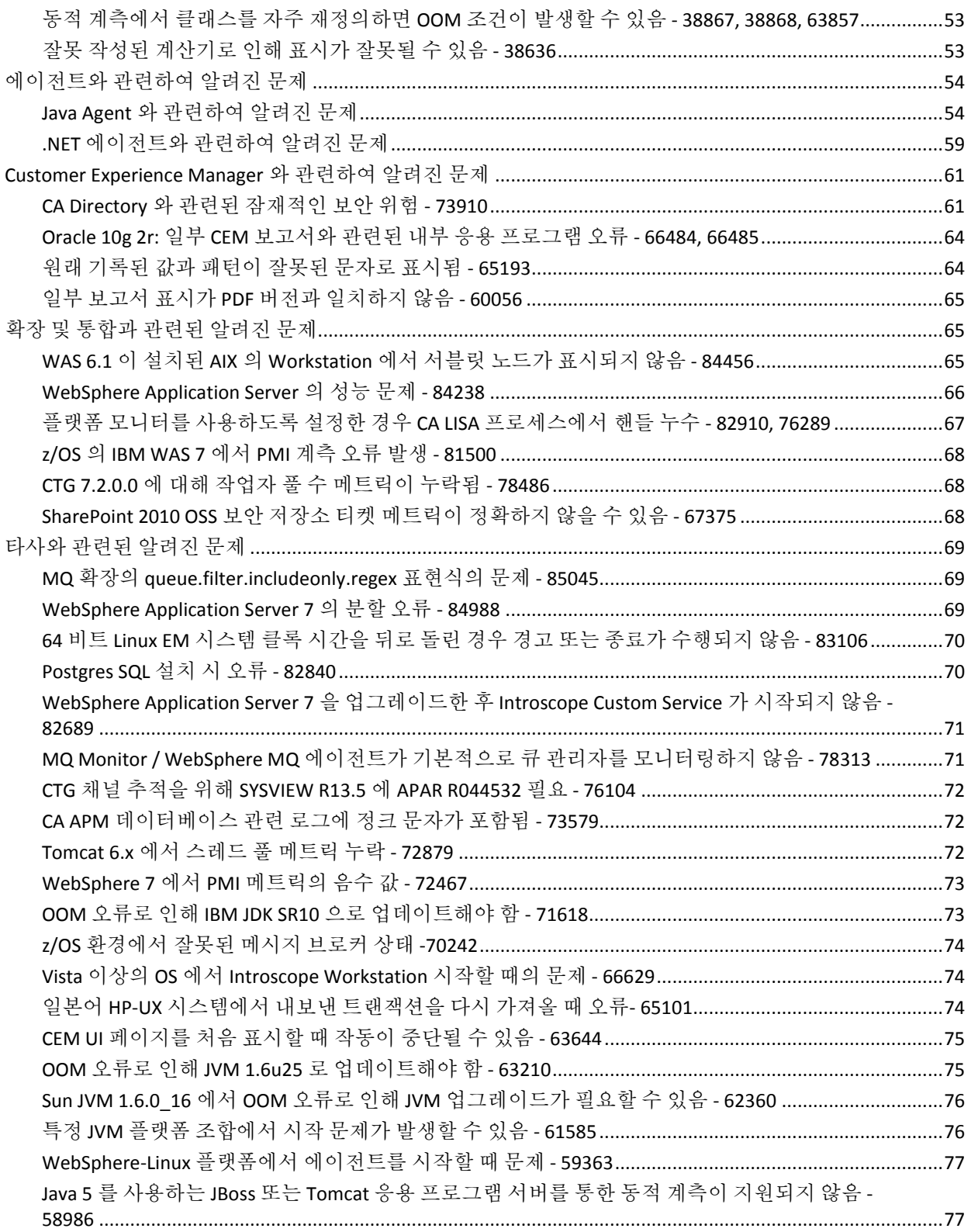

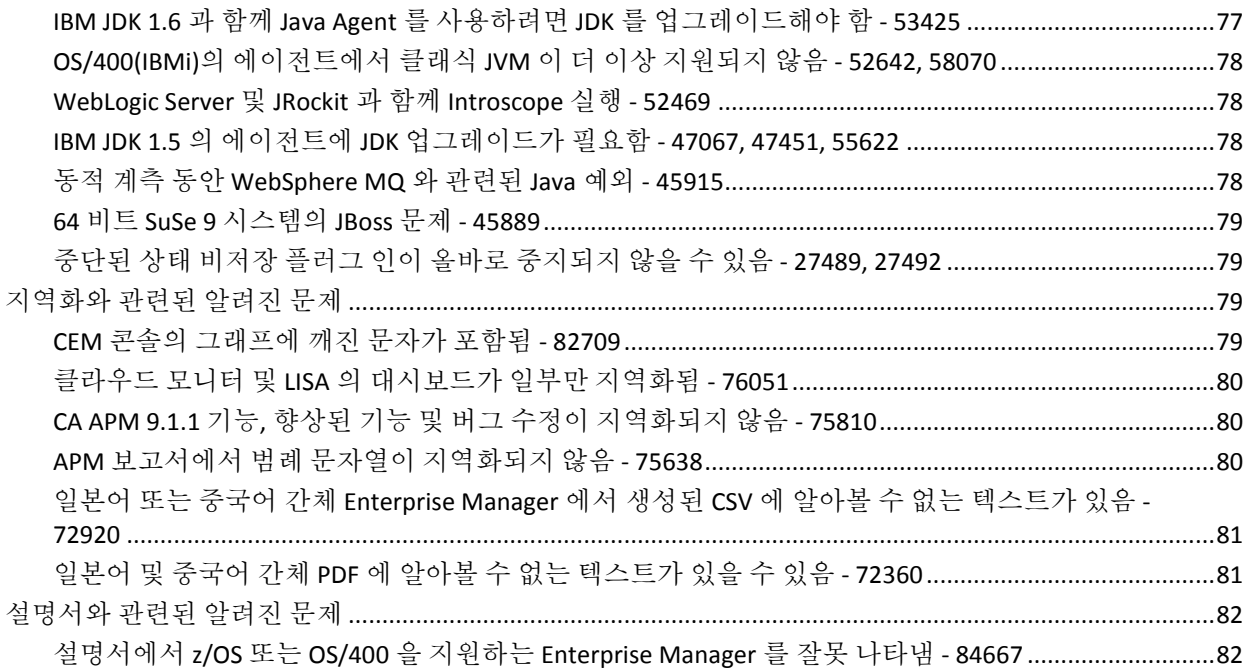

## [부록 A: 고지](#page-82-0) 사항 **83**

# <span id="page-14-0"></span>제 1 장: 새로운 기능 및 향상된 기능

릴리스 정보의 이 단원은 9.5 에서 새롭게 도입된 기능과 향상된 기능을 개괄적으로 소개합니다.

이 섹션은 다음 항목을 포함하고 있습니다.

[CA APM for BRTM\(Browser Response Time Monitor\)](#page-14-1) (페이지 15) [CA APM WebView](#page-15-0) (페이지 16) [메타데이터](#page-17-1) 자동 삭제 (페이지 18) [CA APM Cross-Enterprise](#page-18-0) 기능 (페이지 19) [CA APM for IBM CICS Transaction Gateway](#page-18-1) (페이지 19) 영어로만 제공되는 [CA APM 9.5](#page-18-2) (페이지 19)

### <span id="page-14-1"></span>**CA APM for BRTM(Browser Response Time Monitor)**

CA APM for BRTM(Browser Response Time Monitor)는 최종 사용자의 브라우저에서 주요 웹 페이지 로드 성능 메트릭을 수집하여 CA APM 의 응용 프로그램 성능 모니터링과 통합합니다. 다음 브라우저 성능 메트릭이 수집됩니다.

- DOM 생성 시간(밀리초)
- 페이지 로드 시간(밀리초)
- 이전 페이지 언로드 시간(밀리초)
- 브라우저 렌더링 시간(밀리초) (최신 브라우저만)
- 페이지 왕복 시간(밀리초) (최신 브라우저만)

### <span id="page-15-0"></span>**CA APM WebView**

이 릴리스에서 CA APM 은 다음을 지원합니다.

- 새로<del>우</del> APM WebView 브라우저 인터페이스. WebView 인터페이스는 콘솔 대시보드, Investigator(심사 맵 , 메트릭 브라우저), 도구(트랜잭션 추적 프로그램, 기록 이벤트 뷰어, 라이브 오류 뷰어) 및 관리 기능을 제공합니다. 언제 어디서든 중요 정보를 볼 수 있습니다.
- **APM UI 성능 모니터**. 이 모니터링 구성 요소는 WebView 응용 프로그램에 대한 성능 메트릭을 수집 및 보고합니다. 관리자는 이 정보를 사용하여 사용자에게 영향을 주기 전에 잠재적인 WebView 성능 문제점을 찾아 수정할 수 있습니다. 예를 들어, 많은 데이터 뷰가 실행될 때 하드웨어 리소스가 충분치 않은 경우 성능 문제가 발생할 수 있습니다.

WebView 및 Workstation 에서는 Investigator 및 콘솔 대시보드에서 메트릭 데이터를 볼 수 있습니다. 이 릴리스에서는 Workstation 에서만 대시보드 및 보고서와 같은 특정 요소를 생성하고 편집할 수 있습니다.

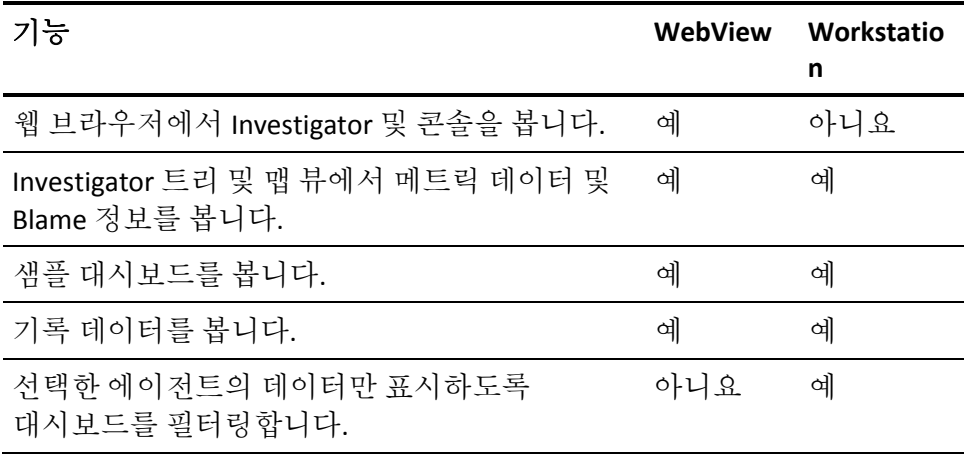

WebView 와 Workstation 사이의 기능 차이는 다음과 같습니다.

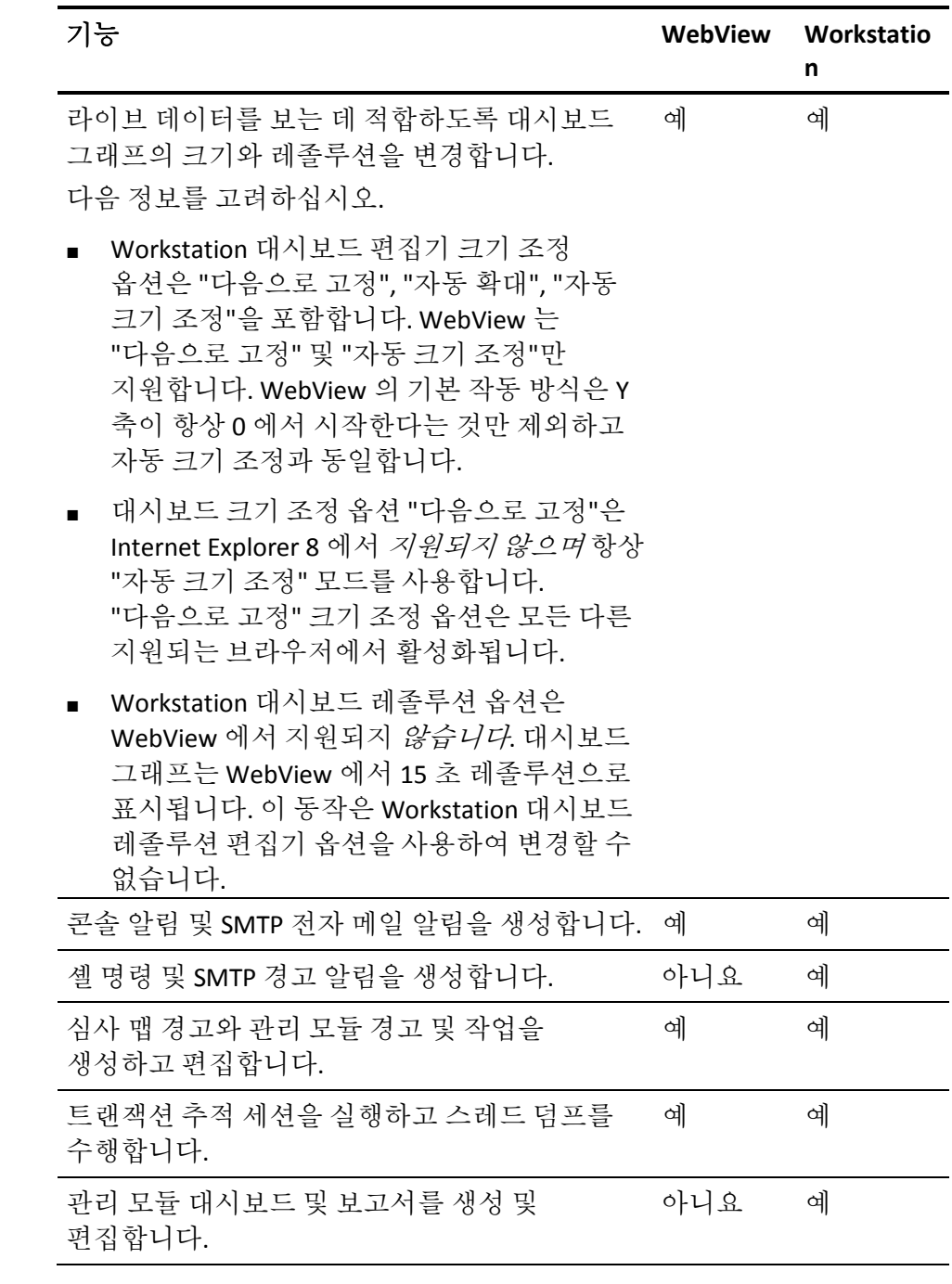

Workstation 전용 작업을 수행하려면 *CA APM Workstation* 사용자 안내서를 참조하십시오.

### <span id="page-17-0"></span>업그레이드 시나리오

9.5 로 업그레이드하는 경우 이전 APM 릴리스의 관리 모듈 *Triage Map Configurations*(심사 맵 구성)에 정의된 몇 가지 차트 및 경고 상태가 새 WebView "홈 페이지"에 표시됩니다. 이전 모듈 파일 TriageMapConfigurationsManagementModule.jar 는 업그레이드 프로세스 중에 덮어쓰여지지 않습니다.

WebView "홈 페이지"에 차트 및 경고를 표시하려면 9.5 jar 파일에 정의된 다음과 같은 새 메트릭 그룹 및 경고를 배포하십시오.

- 새 메트릭 그룹:
	- APM BT Average Response Time (ms)(APM BT 평균 응답 시간(ms))
	- APM BT Errors and Stalls(APM BT 오류 및 중단)
	- APM Frontends Average Response Time (ms)(APM 프런트엔드 평균 응답 시간(ms))
	- APM Frontend Errors and Stalls(APM 프런트엔드 오류 및 중단)
- 새로 추가된 경고는 Triage Map Backend Calls Status(심사 맵 백엔드 호출 상태)입니다.

새 버전의 TriageMapConfigurationsManagementModule.jar 파일은 modules-upgrade 디렉터리에 있습니다. 이전 릴리스에서 "심사 맵 경고"를 정의한 경우 새 버전의 TriageMapConfigurationsManagementModule.jar 를 배포하고 경고를 다시 생성하십시오. 새로운 홈 페이지 관련 메트릭 그룹 및 경고를 저장된 파일 복사본에 복사할 수도 있습니다.

# <span id="page-17-1"></span>메타데이터 자동 삭제

이제 SmartStor 기간 재지정 중 Enterprise Manager 가 관련 메트릭 데이터 포인트가 없는 메타데이터(메트릭 및 에이전트 설명)를 자동으로 삭제합니다. 이 프로세스는 SmartStor 계층 지정 중에 다시 사용할 수 있도록 디스크 및 메모리 공간을 확보합니다.

### <span id="page-18-0"></span>**CA APM Cross-Enterprise** 기능

APM 9.5 에서는 다음을 모니터링할 수 있도록 CA APM Cross-Enterprise Introscope Workstation 이 향상되었습니다.

- SYSVIEW 시스템이 생성하는 CICS 경고
- SYSVIEW 시스템이 생성하는 CICS 성능 저하 분석
- SYSVIEW 시스템이 생성하는 z/OS 경고
- SYSVIEW 시스템이 생성하는 z/OS 지연
- SYSVIEW 시스템이 생성하는 z/OS 작업 부하 관리자 서비스 목표

또한 Java Agent 의 HTTP 추적 프로그램이 HTTP 통신을 사용하여 CICS 트랜잭션을 호출하는 Java 세션에 대한 Blame 지점 메트릭 및 크로스 프로세스 트랜잭션 추적을 표시합니다.

*CA APM Cross-Enterprise Integration Guide*(CA APM Cross-Enterprise 통합 안내서)가 업데이트되어 다음 새 기능이 추가되었습니다.

### <span id="page-18-1"></span>**CA APM for IBM CICS Transaction Gateway**

APM 9.5 에서는 IPIC 채널 및 컨테이너 메트릭의 모니터를 PPCTG Agent pbd 파일의 설정을 통해 수동으로 설정(기본 모드) 또는 해제할 수 있도록 CA APM for IBM CICS Transaction Gateway Agent 가 향상되었습니다. *CA APM for IBM CICS Transaction Gateway* 안내서가 업데이트되어 다음 새 기능이 추가되었습니다.

# <span id="page-18-2"></span>영어로만 제공되는 **CA APM 9.5**

이전 릴리스에서는 제품 및 설명서가 번역되었지만 9.5 릴리스는 영어로만 제공됩니다. 언어가 혼합되어 표시되지 않도록 모든 사용자 인터페이스 및 클라이언트의 언어 로캘로 영어를 선택하십시오.

# <span id="page-20-0"></span>제 2 장: **9.1.x** 향상 기능

이 섹션은 다음 항목을 포함하고 있습니다.

[WebStart Workstation](#page-20-1) 의 표준 시간대 표시 (페이지 21) [Windows](#page-21-0) 가상 IP 주소에서 멀티홈 호스트 지원 (페이지 22) [명령줄](#page-22-0) 도구를 사용한 SSL 키 업로드 (페이지 23) 로그 [메시지가](#page-23-0) 상세 표시 모드로 로깅됨 (페이지 24) 비식별 구성 요소에 대한 [트랜잭션](#page-23-1) 추적 (페이지 24) 기타 [향상된](#page-24-0) 기능 (페이지 25)

### <span id="page-20-1"></span>**WebStart Workstation** 의 표준 시간대 표시

workstation.jsp 파일을 업데이트하여 WebStart Workstation 에 표준 시간대가 표시되도록 지정할 수 있습니다.

- 1. Enterprise Manager 를 시작하고 Java WebStart 를 사용하여 Workstation 에 연결합니다.
- 2. 다음 위치에서 workstation.jsp 파일을 엽니다. EM install directory\product\enterprisemanager\plugins\com.wily.introscope .workstation.webstart\_*<version>*\WebContent\jnlp
- 3. 기본적으로 workstation.jsp 에는 다음 인수가 있습니다. <argument><%=emDefaults.kTimeZoneStrings[0]%></argument> <argument><%="timezone"%></argument>
- 4. 표준 시간대를 설정하려면 Workstation 에 표시할 표준 시간대 ID 를 입력합니다.

#### 예:

<argument><%=emDefaults.kTimeZoneStrings[0]%></argument> <argument><%="IST"%></argument>

참고: 잘못된 표준 시간대 ID를 입력하면 시간이 GMT로 표시됩니다.

- 5. 변경 내용을 저장합니다.
- 6. Enterprise Manager 를 다시 시작하고 Java WebStart 를 사용하여 Workstation 에 연결합니다.

지정한 시간대가 표시됩니다.

## <span id="page-21-0"></span>**Windows** 가상 **IP** 주소에서 멀티홈 호스트 지원

TIM 수집 서비스를 가상 IP 주소에 연결할 수 있습니다 기본적으로 TIM 수집 서비스는 기본 NIC IP 주소로 매핑됩니다. TIM 수집 서비스를 가상 IP 주소와 연계하려면 특정 가상 IP 주소를 사용하여

introscope.enterprisemanager.ipaddress Enterprise Manager 속성 파일을 업데이트하십시오.

나가는 소켓 연결을 특정 IP 주소로 바인드하기 위해 정적 라우트를 추가할 수 있습니다. 정적 라우트를 추가하는 것이 제품 기능을 위한 필수 구성은 아닙니다. Enterprise Manager 속성 파일에서 구성을 완료하면 모든 들어오는 소켓 연결이 가상 IP 로 바인드됩니다. WebView, Workstation, Agent 는 가상 IP 주소를 사용하여 Enterprise Manager 에 연결합니다. MOM 은 로컬 호스트 IP 를 사용하여 수집기에 연결합니다.

introscope.enterprisemanager.ipaddress Enterprise Manager 속성 파일을 IP 주소로 업데이트하는 경우 Enterprise Manager 는 이 IP 주소만 나열합니다.

## <span id="page-22-0"></span>명령줄 도구를 사용한 **SSL** 키 업로드

TESS UI 의 "HTTPS 설정" 페이지를 사용한 업로드 방법 외에, TIM 에서 명령줄 도구를 사용하여 SSL 키를 업로드할 수 있습니다. 이 도구는 SSL PEM 키 정보를 수집하여 TIM 에 업로드함으로써 TIM 에 의한 HTTPS 트래픽의 암호화를 가능하게 합니다.

#### 다음 단계를 수행하십시오**.**

- 1. TIM 에 로그인합니다.
- 2. /etc/wily/cem/tim/scripts 로 이동합니다.
- 3. 다음 매개 변수를 사용하여 sslkey\_upload.sh 스크립트를 실행합니다.

#### **Iprange**

웹 서버 IP 주소의 범위를 지정합니다.

참고: MAC 주소를 입력할 수 없습니다.

#### **port**

웹 서버 포트를 지정합니다.

#### **key file**

PEM 키 파일의 절대 경로를 지정합니다.

#### **delkeyfile**

키가 성공적으로 TIM 에 업로드된 이후에 로컬 PEM 키 파일을 삭제합니다.

#### 기본값**:** No

참고**:** 를 입력하면 키가 성공적으로 TIM 에 업로드된 이후에 스크립트가 로컬 PEM 키 파일을 삭제합니다.

- 4. 전달 구를 입력합니다.
- 5. 매개 변수 정보를 확인하고 Y 를 입력하여 계속합니다. PEM 키가 성공적으로 업로드되었습니다.

### <span id="page-23-0"></span>로그 메시지가 상세 표시 모드로 로깅됨

결함 및 비즈니스 트랜잭션에 대해 로깅되는 로그 메시지는 VERBOSE 또는 DEBUG 모드로 로깅됩니다. INFO 모드의 로그 메시지는 삭제된 파일(Defect, Btstats) 정보를 수록하지 않습니다. 이렇게 하면 매일 일상적인 운영 중에 보게 되는 로그 메시지의 수가 줄어듭니다.

### <span id="page-23-1"></span>비식별 구성 요소에 대한 트랜잭션 추적

이제 비식별 트랜잭션에서 트랜잭션 추적을 실행할 수 있습니다.

- 기본적으로 CA APM 은 식별 트래잭셔에서 추적을 실행하고 이러한 트랜잭션에 대한 메트릭을 생성합니다. CA APM 은 요청 기반 비즈니스 트랜잭션과 응답 기반 비즈니스 트랜잭션 모두에서 트랜잭션 추적을 실행합니다.
- 필요에 따라 비식별 트래잭셔을 사용하거나 사용하지 않도록 설정할 수 있습니다.
- CA APM 은 비식별 트랜잭션에 대한 메트릭은 생성하지 않습니다.
- 비즈니스 트랜잭션에 속도가 느린 결함이 있을 경우 "구성 요소 타이밍 정보" 테이블에 트랜잭션 추적 링크가 포함됩니다.

비식별 트랜잭션에 대한 모니터링을 사용하도록 설정하려면

- 1. CA CEM 에서 "관리" 페이지를 엽니다.
- 2. "비즈니스 서비스" 탭을 클릭합니다.
- 3. 비즈니스 서비스를 선택합니다.
- 4. "Introscope Agent Non-Identifying Transaction Trace Settings"(Introscope Agent 비식별 트랜잭션 추적 설정)를 클릭합니다.
- 5. 원하는 트랜잭션을 선택하고 "사용" 및 "필수"를 클릭합니다.

참고: 모든 트랜잭션을 사용하지 않도록 설정할 때 설정한 선택 항목을 유지하려면 트랜잭션을 "필수"로 표시하십시오.

"모니터링" 열의 항목은 트랜잭션 모니터링 상태를 나타냅니다.

# <span id="page-24-0"></span>기타 향상된 기능

### **JDBC** 드라이버 쿼리 페이징**:**

이제 JDBC 드라이버가 비동기 메커니즘을 사용하여 쿼리를 수행하므로 EM 과 JDBC 드라이버 간의 성능을 개선합니다.

#### **introscope.enterprisemanager.metrics.historical.limit:**

"introscope.enterprisemanager.metrics.historical.limit" 속성의 기본값은 120 만으로 설정됩니다. 이 값은 성능에 큰 영향을 주지 않고 5 백만으로 늘릴 수 있습니다. (74765, 76890)

# <span id="page-26-0"></span>제 3 장: 설명서 변경 사항

릴리스 정보의 이 단원은 9.5 의 설명서 변경 사항에 대한 개요를 제공합니다.

이 섹션은 다음 항목을 포함하고 있습니다.

[향상된](#page-26-1) 북셸프 (페이지 27) [릴리스](#page-27-1) 정보 및 추가 정보의 변경 사항 (페이지 28) 개요 안내서에 대한 [업데이트](#page-28-0) (페이지 29) 크기 조정 및 성능 [안내서에](#page-28-1) 대한 업데이트 (페이지 29) 구성 및 관리 [안내서에](#page-29-0) 대한 업데이트 (페이지 30) [Workstation](#page-29-1) 사용자 안내서에 대한 업데이트 (페이지 30) WebView 사용자 안내서 및 [SAP WebView](#page-30-0) 사용자 안내서 (페이지 31)

## <span id="page-26-1"></span>향상된 북셸프

기존의 기술 정보 지침과 함께 좀 더 포괄적인 제품 정보를 제공하도록 북셸프가 확장되었습니다. 릴리스 정보, 역할 기반 시나리오, 제품 설명서, 기술 자료 문서, 교육 과정 및 기타 정보에 대한 링크가 제공됩니다.

### <span id="page-27-0"></span>시나리오 기반 콘텐츠

다음과 같은 작업 수행에 도움을 주기 위해 북셸프에서 시나리오 기반 콘텐츠가 제공됩니다.

- CA BRTM 을 설치 및 구성하는 방법
- 경고를 생성 및 구성하는 방법
- 요약 경고를 생성 및 구성하는 방법
- 위험 및 주의 경고 작업을 생성 및 편집하는 방법
- 메트릭 그룹을 생성 및 구성하는 방법
- 성능 문제를 심사하는 방법
- 이벤트와 문제점을 조사하는 방법
- 샘플 대시보드를 사용하여 응용 프로그램 건전성 및 성능을 모니터링하는 방법
- SOA 종속성 맵을 사용하여 웹 서비스 문제를 심사하는 방법
- CA LISA 와 CA APM 을 통합하는 방법
- 응용 프로그램 모니터링 개선을 위해 CA LISA 를 사용하는 방법
- 클라우드 모니터와 CA APM 을 통합하는 방법
- 응용 프로그램 모니터링 개선을 위해 클라우드 모니터를 사용하는 방법
- Monitor APM UI 성능을 구성 및 모니터링하는 방법

### <span id="page-27-1"></span>릴리스 정보 및 추가 정보의 변경 사항

알려진 문제에 대한 문서였던 *추가 정보*가 제거되고 알려진 문제가 *릴리스* 정보에 포함되었습니다.

주요 및 보조 릴리스 이후 제공되는 서비스 팩 릴리스의 경우 이 릴리스 정보만 업데이트됩니다. CA APM 북셸프의 다른 부분은 다음 주요 또는 보조 릴리스 때까지 업데이트되지 않습니다.

릴리스 정보는 더 이상 제품 구성 정보(BOM)를 포함하지 않습니다. 대신 북셸프에서 제품 구성 정보 링크를 통해 액세스할 수 있습니다.

# <span id="page-28-0"></span>개요 안내서에 대한 업데이트

개요 안내서는 더 이상 용어집을 포함하지 않습니다. 용어집은 CA APM 북셸프에 있습니다.

### <span id="page-28-1"></span>크기 조정 및 성능 안내서에 대한 업데이트

*CA APM* 크기 조정 및 성능 안내서의 주요 업데이트 사항은 다음과 같습니다.

업데이트된 APM 디스크 공간 계산기에 대한 정보가 추가되었습니다.

새로 도입되었거나 변경된 다음과 같은 지원 가능성 메트릭에 대한 정보가 "추가 Enterprise Manager 지원 가능성 메트릭 보기" 항목에 추가되었습니다.

- Number of Dependent Calculator Input Metrics(종속 계산기 입력 메트릭의 수)
- Number of Non dependent Calculator Input Metrics(비종속 계산기 입력 메트릭의 수)
- 계산기
	- Total Number of Evaluated Metrics(총 평가 메트릭 수)
- 하베스트
	- Alert Action Processing Time (ms)(경고 작업 처리 시간(ms))
	- Calculator Queries Wait Time (ms)(계산기 쿼리 대기 시간(ms))
	- Metrics from All Agents(모든 에이전트의 메트릭)
	- Non Calculator Queries Delivery Time (ms)(비계산기 쿼리 제공 시간(ms))
	- Non Calculator Queries Excess Time (ms)(비계산기 쿼리 초과 시간(ms))
	- Spooling Data File Write Time (ms)(스풀링 데이터 파일 쓰기 시간(ms))
	- Spooling Preparation Time (ms)(스풀링 준비 시간(ms))
- 관리 모듈 계산기
	- Total Number of Evaluated Metrics(총 평가 메트릭 수)
- 메트릭 그룹
	- Metric Matches Per Interval(간격당 메트릭 일치 수)
	- Queued Queries Per Interval(간격당 큐에 저장된 쿼리 수)

# <span id="page-29-0"></span>구성 및 관리 안내서에 대한 업데이트

*CA APM* 구성 및 관리 안내서의 주요 변경 사항은 다음과 같습니다.

이제 SmartStor 기간 재지정 중 Enterprise Manager 가 관련 메트릭 데이터 포인트가 없는 메타데이터(메트릭 및 에이전트 설명)를 자동으로 삭제합니다. 새 항목 "메타데이터 자동 삭제"를 참조하십시오.

다음과 같은 새 명령이 CLW(명령줄 Workstation) 명령 참조에 추가되었습니다.

- List Historical Agents(기록 에이전트 나열)
- List Historical Agents (Within a Time Range)(기록 에이전트 나열(시간 범위 내))
- Turn on exact metric(정확한 메트릭 켜기)
- Turn off exact metric(정확한 메트릭 끄기)

# <span id="page-29-1"></span>**Workstation** 사용자 안내서에 대한 업데이트

새로 도입되었거나 변경된 다음과 같은 지원 가능성 메트릭에 대한 정보가 부록 A, CA APM 메트릭의 "Internal(내부) 하위 노드" 항목에 추가되었습니다.

- Number of Dependent Calculator Input Metrics(종속 계산기 입력 메트릭의 수)
- Number of Non dependent Calculator Input Metrics(비종속 계산기 입력 메트릭의 수)
- 계산기
	- Total Number of Evaluated Metrics(총 평가 메트릭 수)
- 하베스트
	- Alert Action Processing Time (ms)(경고 작업 처리 시간(ms))
	- Calculator Queries Wait Time (ms)(계산기 쿼리 대기 시간(ms))
	- Metrics from All Agents(모든 에이전트의 메트릭)
	- Non Calculator Queries Delivery Time (ms)(비계산기 쿼리 제공 시간(ms))
	- Non Calculator Queries Excess Time (ms)(비계산기 쿼리 초과 시간(ms))
	- Spooling Data File Write Time (ms)(스풀링 데이터 파일 쓰기 시간(ms))
	- Spooling Preparation Time (ms)(스풀링 준비 시간(ms))
- 관리 모듈 계산기
	- Total Number of Evaluated Metrics(총 평가 메트릭 수)
- 메트릭 그룹
	- Metric Matches Per Interval(간격당 메트릭 일치 수)
	- Queued Queries Per Interval(간격당 큐에 저장된 쿼리 수)

### <span id="page-30-0"></span>**WebView** 사용자 안내서 및 **SAP WebView** 사용자 안내서

#### *CA APM WebView* 사용자 안내서 및 *Introscope SAP WebView* 사용자 안내서가 응용 프로그램 소유자 및 심사자 역할에 대한 일련의 작업 기반 시나리오로 대체되었습니다. 이 시나리오를 보려면 북셸프에서 *WebView:*  심사*,* 진단*,* 모니터를 참조하십시오.

# <span id="page-32-0"></span>제 4 장: 알려진 문제점

릴리스 정보의 이 단원에는 9.5 의 알려진 문제가 포함되어 있습니다.

이 섹션은 다음 항목을 포함하고 있습니다.

APM [데이터베이스와](#page-32-1) 관련된 알려진 문제 (페이지 33) [Introscope](#page-33-0) 와 관련하여 알려진 문제 (페이지 34) [에이전트와](#page-53-0) 관련하여 알려진 문제 (페이지 54) [Customer Experience Manager](#page-60-0) 와 관련하여 알려진 문제 (페이지 61) 확장 및 [통합과](#page-64-1) 관련된 알려진 문제 (페이지 65) [타사와](#page-68-0) 관련된 알려진 문제 (페이지 69) [지역화와](#page-78-2) 관련된 알려진 문제 (페이지 79) [설명서와](#page-81-0) 관련된 알려진 문제 (페이지 82)

# <span id="page-32-2"></span><span id="page-32-1"></span>**APM** 데이터베이스와 관련된 알려진 문제

### 다른 표준 시간대의 데이터 마이그레이션이 지원되지 않음 **- 76238**

#### 증상

CA APM 은 현재 Postgres 에서 Oracle 로 서로 다른 표준 시간대의 데이터 마이그레이션 또는 복원을 지원하지 않습니다. 이를 시도하면 마이그레이션 또는 복원이 완료되지 않고 오류가 보고됩니다.

#### 해결 방법

이 문제는 해결 방법이 없습니다.

## <span id="page-33-1"></span><span id="page-33-0"></span>**Introscope** 와 관련하여 알려진 문제

### 일정 기간 동안 대규모 메트릭 볼륨에 대한 적극적인 메트릭 만료 처리 관련 성능 문제 **- 85261**

#### 증상

다음 두 속성이 낮은 값으로 설정된 적극적인 메트릭 만료 처리는 장기간의 경우 메모리 증가를 유발합니다.

#### **introscope.agent.metricAging.heartbeatInterval**

폴링 간격을 지정합니다. 이 값은 에이전트가 만료 처리된 메트릭을 확인하는 간격입니다.

기본값**:** 1800 초

#### **introscope.agent.metricAging.numberTimeslices**

메트릭이 마지막으로 보고된 이후 경과된 시간을 나타내는 메트릭 기간을 지정합니다. 이 값은 메트릭을 만료 처리할 수 있게 되는 시간을 결정합니다.

기본값**:** 3000 시간 조각

#### 해결 방법

메트릭을 자주 만료 처리하도록 에이전트를 구성하지 마십시오. IntroscopeAgent.profile 에서 폴링 간격 및 메트릭 기간 속성을 기본값 이상으로 사용하십시오.

### <span id="page-33-2"></span>**Oracle RAC** 의 에이전트 **9.1.1** 이상에서 **CPU** 사용률 증가 **- 84418**

#### 증상

에이전트 9.1.1 이상의 경우 Oracle RAC 클러스터의 각 인스턴스에 대해 별도의 노드가 표시되어 CPU 사용률이 증가할 수 있습니다.

#### 해결 방법

다음 속성을 에이전트 프로필에 추가하면 CPU 사용률을 줄이는 데 도움이 될 수 있습니다.

introscope.agent.sqlagent.cacheConnectionsURLs=true

### <span id="page-34-0"></span>**introscope.agent.transactiontrace.componentCountClamp** 를 업데이트하려면 에이전트를 다시 시작해야 함 **- 83982**

### 증상

property introscope.agent.transactiontrace.componentCountClamp 는 속성이 5000 보다 작은 값으로 초기화된 경우 업데이트되지 않습니다.

#### 해결 방법

새 값을 지정한 후 에이전트를 다시 시작하십시오.

### <span id="page-34-1"></span>**Enterprise Manager** 의 **StackOverflowError - 83214**

#### 증상

사용자가 1000 개를 초과하는 구성 요소에 트랜잭션 추적을 시도하는 경우 Enterprise Manager 에서 StackOverflowError 가 발생할 수 있습니다. 다음과 같은 오류 메시지가 나타납니다.

**ERROR] [CLW.MessageServiceClient] Exception: java.lang.StackOverflowError calling method: com.wily.isengard.messageprimitives.service.MessageServiceCallMessage:**

#### 해결 방법

트랜잭션 추적에 허용되는 구성 요소의 수를 1000 개로 제한하십시오.

### <span id="page-35-0"></span>**Linux/Solaris** 에서 **Postgres DB** 설치 오류 **- 82595**

#### 증상

관리자로서 Linux 또는 Solaris 환경에 설치된 기존 Postgres 에 스키마를 만들기 위해 설치 관리자를 실행할 때 문제가 발생할 수 있습니다. 이 경우 설치 관리자가 경고 없이 실패하며, 로그에 특정 라이브러리 검색 실패가 나타납니다.

#### 해결 방법

다음 작업 중 하나를 수행하십시오.

- 대상 설치 디렉터리를 원래 설치 디렉터리로 설정합니다.
- LD\_LIBRARY\_PATH 환경 변수를 설정합니다.
	- Linux 의 경우 이 경로는 다음과 같습니다. *<DB\_Home>*/lib
	- Solaris 의 경우 이 경로는 다음과 같습니다. *<DB\_Home>*/postgres/8.4-community/lib

```
그리고
<DB_Home>/postgres/8.4-community/lib/64
```
### <span id="page-35-1"></span>**32** 비트 **AIX** 환경에서 **CA APM** 설치 또는 업그레이드할 때 **APAR** 가 필요함 **- 79590**

### 증상

32 비트 AIX 환경에서 CA APM 을 설치 또는 업그레이드한 후 APAR 가 이미 설치되었는지 확인하려면 다음 명령을 실행하십시오. instfix -ivk IV16489

다음과 같은 결과가 나타날 수 있습니다.

#### **There was no data for IV16489 in the fix database.(**픽스 데이터베이스에 **IV16489** 에 대한 데이터가 없습니다**.)**

#### 해결 방법

Enterprise Manager 가 설치된 시스템에 IBM AIX APAR IV16489 를 설치하십시오. IBM DeveloperWorks 웹 사이트에서 APAR 패키지를 다운로드합니다.
## **"**사용 중인 스레드**"** 메트릭의 오류 **- 76994**

## 증상

경우에 따라 클러스터의 수집기 Enterprise Manager 중 하나가 로그에 "Agent Stats(에이전트 통계)|리소스:사용 중인 스레드" 메트릭의 오류로 표시되는 오류를 발생시킵니다.

### 해결 방법

ResourceMetricMap.properties 파일에서 메트릭을 사용하도록 설정하는 행을 주석으로 처리하십시오.

## 업그레이드 후 **ResourceMetricMap.properties** 파일이 유지되지 않음 **- 76598**

### 증상

APM 버전 9.1.0 이상에서 9.1.1.x 로 업그레이드 후 설치 관리자가 ResourceMetricMap.properties 파일을 유지하지 못합니다.

### 해결 방법

백업 폴더에서 파일을 복원하십시오.

## **CA APM for IBM CICS Transaction Gateway** 데이터가 응용 프로그램 심사 맵에 올바로 표시되지 않음 **- 75808**

### 증상

IBM CICS Transaction Gateway 서버가 IBM CICS Transaction Gateway 클라이언트와 다른 호스트에서 실행되고 있는 경우 CA APM for IBM CICS Transaction Gateway 데이터가 응용 프로그램 심사 맵에 올바로 표시되지 않습니다.

#### 해결 방법

## **OSB 11.x** 에서 **Lean** 에이전트를 실행하면 **GC** 주기가 늘어남 **- 75757**

## 증상

OSB 11.x 플랫폼에서 소켓 추적을 사용하도록 설정하고 CA APM Lean 에이전트를 실행하면 GC 주기가 늘어나 성능에 영향을 줍니다. 그러나 CPU 또는 처리량에는 영향을 주지 않습니다.

## 해결 방법

## **CA APM for SOA** 성능 관리 에이전트를 에이전트 설치에 사용할 수 없음 **- 75307**

## 증상

CA APM for SOA 성능 관리 옵션은 독립 실행형 에이전트 설치 관리자에서 사용할 수 없습니다. 예를 들어 Standalone Agent 설치 관리자에서는 Sun ONE 응용 프로그램 서버의 Apache CXF 웹 서비스에 대해 CA APM for SOA 성능 관리 옵션을 사용할 수 없습니다. Sun ONE 응용 프로그램 서버의 *IntroscopeAgentFiles- NoInstaller<version>.unix.tar* 및 *IntroscopeAgentInstaller<version>.tar* 을 설치하면 설치 디렉터리에 webservicesagent.jar 가 없습니다.

#### 해결 방법

- 1. CA Support 의 CA APM 소프트웨어 다운로드 영역에서 *IntroscopeAgentFiles-NoInstaller<version>allappserver.<platform>* 파일을 다운로드합니다.
- 2. 소프트웨어 다운로드에서 windows.zip 또는 unix.tar 파일의 파일을 다른 에이전트 배포가 포함되지 않은 디렉터리로 추출합니다.
- 3. 추출된 디렉터리 구조의 \config 디렉터리로 이동합니다.

*\IntroscopeAgentFiles-NoInstaller<Version\_Number>allappserver.<platform >\wily\core\config*

- 4. CA APM for SOA 성능 관리에 대해 사용할 응용 프로그램 서버에 해당하는 파일을 선택합니다. 예를 들어 Sun One 의 경우 다음과 같습니다.
	- sunoneas7x.pbd
	- sunoneas-full.pbl
	- sunoneas-typical.pbl
- 5. 이러한 파일을 *<Agent\_Home>/core/ext* 디렉터리로 복사합니다.

참고**:** webservicesagent.jar 는 기본적으로 설치 디렉터리에 있습니다.

6. 응용 프로그램 서버를 다시 시작합니다.

응용 프로그램 서버는 CA APM for SOA 성능 관리 모니터링을 사용할 수 있도록 에이전트를 다시 시작하고 응용 프로그램을 계측합니다.

## **"CE Node Context"(CE** 노드 컨텍스트**)** 메뉴에서 **"**모든 고객 경험 메트릭 찾아보기**"** 옵션 선택이 차단됨 **- 75115**

### 증상

일부 CA APM 환경에서 Workstation 심사 맵의 "고객 경험" 노드를 마우스 오른쪽 단추로 클릭하고 "모든 고객 경험 메트릭 찾아보기"를 선택해도 메트릭 브라우저 트리의 CEM 메트릭으로 이동되지 않습니다. 로그 파일을 보면 노드를 발견할 수 없다는 오류가 있습니다.

### 해결 방법

CEM 메트릭을 보려면 "Investigator" 탭으로 바로 가서 개별 노드로 이동합니다.

## **IPv6** 를 사용하여 **HP-UX** 에서 **Enterprise Manager** 및 에이전트에 연결할 때의 문제 **- 74118**

## 증상

일부 HP-UX 고객이 IPv6 를 사용하여 Enterprise Manager 에 에이전트를 연결할 때 어려움이 있다고 보고했습니다.

### 해결 방법

IPv6 보안을 사용하여 HP-UX 의 CA Introscope 구성 요소에 연결하려면 속성 *java.net.preferIPv4Stack=false* 를 사용하여 IPv4 지원을 비활성화하십시오.

Enterprise Manager 의 경우 Enterprise Manager.lax 파일에서 다음 줄을 업데이트하십시오.

lax.nl.java.option.additional=-Xms512m -Xmx512m -Djava.awt.headless=true -Djava.net.preferIPv4Stack=false

에이전트의 경우 속성 *-Djava.net.preferIPv4Stack=false* 를 JVM 명령줄에 추가하십시오.

-javaagent:<PathToAgentJar>

## 대시보드 렌즈를 적용하면 대시보드 편집에서 데이터 지연이 발생할 수 있음 **- 74115**

### 증상

대시보드를 편집하여 새 일반 경고를 추가할 경우 새 경고에 상태 데이터가 표시되려면 대시보드에 렌즈가 적용되어야 하기 때문에 약간의 시간이 걸릴 수 있습니다.

렌즈를 적용하지 않고 대시보드로 이동하면 경고에 상태가 거의 즉시 표시되지만 이것은 기존 경고입니다.

### 해결 방법

이 문제는 해결 방법이 없습니다.

## 그룹 작업이 중요 섹션용인 경우 그룹 작업 **typeview** 에 데이터가 표시되지 않음 **- 73495**

## 증상

Introscope Workstation 에서 작업할 때 그룹 작업이 중요 섹션용인 경우 TIBCO BusinessWorks 그룹의 그룹 작업 typeview 에 데이터가 표시되지 않습니다.

#### 해결 방법

이는 의도된 기능입니다.

## 브라우저에 응답 없음을 알리는 메시지가 표시될 수 있음 **- 70260**

### 증상

Investigator 가 표시할 노드가 많을 경우 SAP WebView 에 다음 메시지가 표시될 수 있습니다.

### 이 스크립트의 실행을 멈추시겠습니까**?**

한 수준에서 자식 노드가 많을 경우 예상되는 브라우저 동작입니다. 브라우저가 DOM 을 처리하는 데 많은 시간이 걸리고 페이지 렌더링이 지연됩니다.

#### 해결 방법

스크립트를 중단하지 말고 모든 노드가 표시될 때까지 계속 실행되도록 두어야 합니다. 이 과정에서 오류 메시지가 여러 번 표시될 수 있지만 스크립트를 중단하지 마십시오.

## 영어가 아닌 로캘인데도 일부 관리 모듈이 영어로 표시될 수 있음 **- 66173**

#### 증상

Introscope 에 포함된 일부 샘플 대시보드를 비롯해 영어와 일본어 모두로 정의된 관리 모듈은 영어 Enterprise Manager 의 일본어 클라이언트에서 명령줄 Workstation 명령을 사용하여 관리할 경우 일본어 클라이언트에서도 영어로 표시될 수 있습니다.

## 해결 방법

## 백엔드 추적이 자동으로 포함되지 않음 **- 66146**

#### 증상

CEM 에서 자동 트랜잭션 추적을 수행할 때 트랜잭션이 프런트엔드의 필터와 일치할 경우 CEM 은 백엔드 추적 정보를 자동으로 포함하지 않습니다. 이 문제는 너무 많은 추적이 Enterprise Manager 를 오버로드하지 않도록 하는 성능 개선 기능으로 인해 발생합니다.

#### 해결 방법

트랜잭션 추적에 백엔드 추적 데이터(예: SYSVIEW 확장의 데이터)를 포함하려면 모든 에이전트에 대해

*introscope.agent.transactiontracer.tailfilterPropagate.enable=true* 를 설정하여 트랜잭션 추적을 사용하십시오. 또는 Introscope 에서 트랜잭션 추적을 실행 중인 경우 백엔드 에이전트에서 두 번째 추적을 수행할 수 있습니다.

SYSVIEW 확장을 설치한 경우에는 기존 프런트엔드 추적에서 새 백엔드 추적을 시작하고 "트랜잭션 추적 프로그램" 대화 상자에 관련 추적 세부 정보를 미리 채울 수도 있습니다. 자세한 내용은 *CA Cross-Enterprise Application Performance Management* 안내서에서 "기존 백엔드 트랜잭션 추적 세션에서 새 백엔드 트랜잭션 추적 세션 시작"을 참조하십시오.

추적이 너무 많거나 너무 많이 계속해서 실행되면 Enterprise Manager 가 초과되어 작동이 중지될 수 있습니다.

## 경고 상태가 제대로 유지되지 않음 **- 65847, 66676**

### 증상

상태가 변경될 때 이따금 경고 상태가 유지되지 않아 "Alert Prev State"(경고 이전 상태)의 값이 부정확한 경우가 있습니다.

#### 해결 방법

## 이전 **JRE** 에서 **Web Start** 관련 문제가 발생할 수 있음 **- 65351, 65522**

## 증상

Web Start 방법으로 Workstation 을 시작하는 사용자에게 "Unable to launch the application"(응용 프로그램을 시작할 수 없습니다)라는 메시지가 포함된 응용 프로그램 오류가 표시될 수 있습니다. "See Details"(세부 정보 보기)를 클릭하면 잘못된 "File Not Found"(파일을 찾을 수 없습니다) 메시지가 표시됩니다.

## 해결 방법

JRE 6 업데이트 21 을 설치하십시오. 브라우저에서 올바른 버전을 사용하도록 다른 JRE 6 업데이트를 제거해야 할 수도 있습니다.

## 트랜잭션 이벤트 데이터베이스**(traces.db)**의 최적화 작업을 위해 추가 메모리 필요 **- 64726, 64908**

### 증상

트랜잭션 이벤트 데이터베이스(traces.db)는 CPU 요구 사항 외에도 최적화 작업을 수행하기 위해 주기적으로 추가적인 빈 디스크 공간을 필요로 합니다. 빈 디스크 공간을 적절히 제공하지 못하면 추적 데이터베이스 성능이 저하되거나 트랜잭션 추적 데이터가 손상될 수 있습니다.

## 해결 방법

추가 디스크는 임시로 사용되며 현재 traces.db 파일 크기의 약 2 배가 필요합니다.

## 그룹에 대한 **LDAP** 기본 쿼리와 관련된 문제 **- 64181**

## 증상

LDAP 를 통해 사용자를 인증하도록 Introscope 를 구성하고 groupMemberQuery 특성에 값을 명시적으로 할당하지 않았거나 값이 정의되지 않은 경우 기본적으로 Introscope 는 LDAP 사용자를 인증할 때 다음 값을 사용합니다.

groupMemberQuery=(&(objectClass=groupOfUniqueNames)(uniquemember={0}))

사용되는 LDAP 서버에 따라 "uniquemember"가 인덱스되지 않고 LDAP 서버에서 전체 검색을 시작할 수 있습니다. 이 검색으로 인해 Enterprise Manager 와 LDAP 측 모두에서 성능 문제가 발생할 수 있습니다.

### 해결 방법

서버 구성에 따라 기본값을 적절하게 변경하십시오.

## 장애 조치 **EM** 에서 **WatchDog** 사용 **- 62878**

## 증상

장애 조치용으로 구성된 Enterprise Manager 클러스터에서 일부 WatchDog 명령이 예상대로 작동하지 않을 수 있습니다.

## 해결 방법

Enterprise Manager 홈 디렉터리보다 하나 이상 높은 수준에 NFS 공유 드라이브를 마운트하십시오.

## **"**맵**"** 탭의 트리 지속성 **- 61213**

## 증상

"심사 맵" 탭의 사용자에게 "By Frontends"(프런트엔드별) 트리의 노드가 표시될 수 있고 이러한 응용 프로그램/비즈니스 서비스에 메트릭을 제공한 에이전트가 중지되더라도 "비즈니스 서비스" 트리가 유지됩니다.

## 해결 방법

Enterprise Manager 를 다시 시작하면 노드가 해당 트리 계층에서 사라집니다.

## 경우에 따라 첫 번째 오류가 보고되지 않거나 표시되지 않음 **- 59422**

## 증상

에이전트가 시작된 후 모니터링된 첫 번째 트랜잭션에서 오류가 발생하면 Enterprise Manager 가 오류를 보고하지 않습니다. Investigator 는 이 오류를 표시하지 않습니다. 첫 번째 오류 이후의 오류는 보고되고 표시됩니다.

#### 해결 방법

## 클러스터 환경의 도메인 정의 문제 **- 59231**

## 증상

클러스터 환경에서 CEM 콘솔을 통해 에이전트 필터를 설정하여 비즈니스 서비스 정의에 참여하는 에이전트를 제한한 경우 MOM Enterprise Manager 의 도메인 정의가 수집기 Enterprise Manager 의 도메인 정의와 일치하지 않으면 문제가 발생할 수 있습니다. 이 문제로 인해 비즈니스 정의가 원하는 에이전트로 전송되지 않을 수 있습니다.

### 해결 방법

MOM Enterprise Manager 에서 domains.xml 파일에 도메인 정의를 만들고 이 파일을 클러스터의 각 수집기 Enterprise Manager 에 복사한 다음 각 EM 을 다시 시작하십시오. 하지만 이 작업을 수행하기 전에 *CA APM* 보안 안내서에서 "도메인에 에이전트 정의 및 매핑" 단원을 참조하십시오.

## **WebSphere 6.1** 에서 대체 버전의 에이전트 **.jar** 파일 사용 **- 59086**

IBM JVM 1.5 를 사용하는 WebSphere 6.1 에서 Java Agent 를 실행하는 경우 대체 버전의 Java Agent .jar 파일과 Java Agent 프로필을 사용해야 합니다. *AgentNoRedef.jar* 및 *IntroscopeAgent.NoRedef.profile* 이라는 이러한 파일은 *<Agent\_Home>/wily* 디렉터리에 있습니다.

참고: AllAppServer 에이전트 배포를 사용하는 경우 대체 프로필의 이름은 *IntroscopeAgent.websphere.NoRedef.profile* 입니다.

IBM JVM 1.6 을 사용하는 z/OS 의 WebSphere 7.0 에서 Java Agent 를 실행하는 경우에는 -Xbootclasspath 및 – javaagent 명령을 사용해야 합니다. 예: -Xbootclasspath/a:<Agent\_Home>/Agent.jar -javaagent:<Agent\_Home>/Agent.jar -Dcom.wily.introscope.agentProfile=<Agent\_Home>/IntroscopeAgent.profile

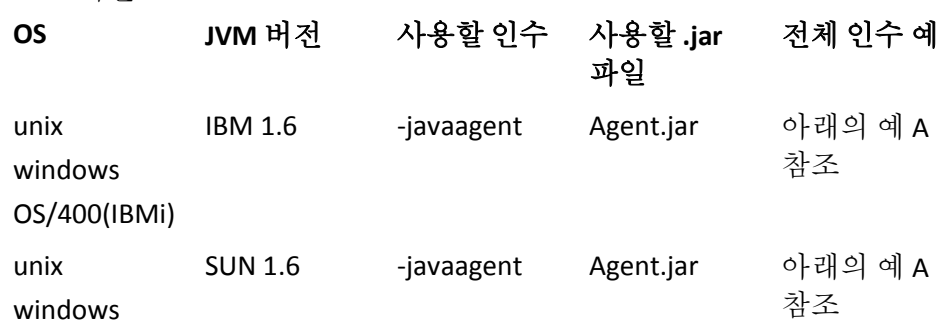

WAS 버전 7:

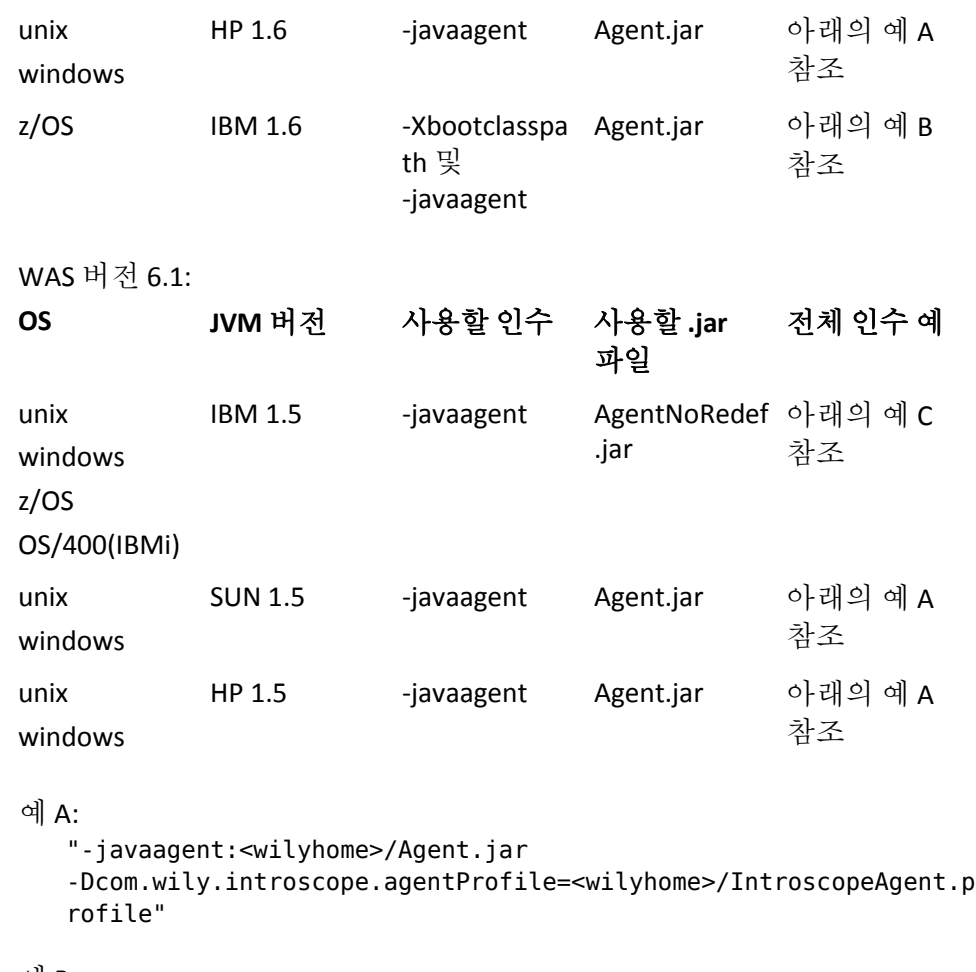

예 B:

"-Xbootclasspath/a:<wilyhome>/Agent.jar

-javaagent:<wilyhome>/Agent.jar

-Dcom.wily.introscope.agentProfile=<wilyhome>/IntroscopeAgent.p rofile"

예 C:

"-javaagent:<wilyhome>/AgentNoRedef.jar -Dcom.wily.introscope.agentProfile=<wilyhome>/IntroscopeAgent.N oRedef.profile"

## **OS/400(IBMi)**에서 **32** 비트 및 **64** 비트 **JVM** 간에 전환 시 문제가 발생할 수 있음 **- 57774**

### 증상

Introscope Agent 사용자가 OS/400 플랫폼에서 32 비트 및 64 비트 JVM 간에 전환할 때 기록 및/또는 동적 계측과 관련된 문제가 발생할 수 있습니다.

#### 해결 방법

Enterprise Manager 를 다시 시작합니다.

## 경고를 사용하여 셸 작업 트리거 **- 52556, 60188**

### 증상

특정 배치 파일을 호출하는 셸 작업을 작성한 경우 이 작업을 트리거하는 경고가 자주 발생하면 다음과 같은 오류가 표시될 수 있습니다.

**"Action 'Test' failed to execute shell command 'C:\Introscope9.0\test.bat' with bad process exit value '1'"** 

### 해결 방법

*IntroscopeEnterpriseManager.properties* 파일에서 *introscope.enterprisemanager.maxConcurrentActions* 값을 기본값인 5(너무 많은 프로세스가 셸 명령을 경쟁하도록 허용됨)에서 1 로 변경하십시오. introscope.enterprisemanager.maxConcurrentActions=1

이 해결 방법은 부정적인 영향을 미칠 수 있으므로 문제가 발생하는 경우에만 이 방법을 구현하십시오.

## 일부 경우 **SOA** 종속성 맵의 데이터가 잘못됨 **- 49422**

## 증상

SOA 종속성 맵을 사용하는 고객이 라이브 모드에서 기록 모드로 전환한 후 맵에 일부 Investigator 노드에 대한 잘못된 데이터가 나타날 수 있습니다. 선택한 기록 기간 동안 검색된 종속성이 없음에도 불구하고 맵이 계속 표시될 수 있습니다.

이 상황은 다음의 모든 Investigator 노드의 선택에 적용됩니다: 에이전트, 가상 에이전트, WebServices, WebServices|클라이언트, WebServices|서버, 또는 WebServices|클라이언트, WebServices|서버 노드 아래의 개별 서비스 또는 작업

#### 해결 방법

이 문제는 해결 방법이 없습니다.

## 일부 **WebSphere 7** 관련 클래스에 대한 추적 지시문이 **ws70x.pbd** 에 없음 **- 49146**

#### 증상

WebSphere 7 설치의 경우 J2EE 클래스/인터페이스를 구현하는 WebSphere 7 관련 클래스에 대한 추적 지시문이 ws70x.pbd 에 없습니다.

#### 해결 방법

이 문제는 해결 방법이 없습니다.

## **WebSphere 7** 에서 추가 계측에 사용할 메모리 늘리기 **- 48885, 49328, 58653**

#### 증상

WebSphere 7 에서 예외 추적 또는 LeakHunter 와 같은 추가 계측을 설정하려는 경우 OOM 오류가 표시될 수 있습니다.

#### 해결 방법

JVM 에 사용 가능한 메모리를 늘리십시오. WebSphere Application Server 에서 최대 JVM 힙 크기 설정을 1 GB 이상으로 늘려야 합니다.

## **Windows** 플랫폼 모니터링에 **Extensible Counter List** 유틸리티 필요 **- 48697**

## 증상

perfmon 유틸리티에서 시스템 개체를 사용하도록 설정한 후에도 Windows 플랫폼 모니터링이 작동하지 않을 수 있습니다.

#### 해결 방법

Windows 플랫폼 모니터에는 [http://download.microsoft.com/download/win2000platform/exctrlst/1.00.0.1/](http://download.microsoft.com/download/win2000platform/exctrlst/1.00.0.1/nt5/en-us/exctrlst_setup.exe) [nt5/en-us/exctrlst\\_setup.exe](http://download.microsoft.com/download/win2000platform/exctrlst/1.00.0.1/nt5/en-us/exctrlst_setup.exe)에서 다운로드할 수 있는 Extensible Counter List 유틸리티가 필요합니다.

유틸리티를 다운로드한 후 다음을 수행하십시오.

- 1. exctrlst setup.exe 를 실행합니다.
- 2. 성능 카운터 PerfProc(프로세서용) 및 PerfOs(프로세스 성능 개체용)를 사용하도록 설정합니다.

## 저장된 트랜잭션 추적을 가져올 때의 문제 **- 46688**

### 증상

저장된 트랜잭션 추적을 가져올 때 문제가 발생할 수 있습니다.

#### 해결 방법

해결 방법은 [http://support.ca.com](http://www.ca.com/worldwide)의 기술 자료 문서 1714 에 설명되어 있습니다.

## 메트릭 수 차트를 라이브 모드로만 보기 **- 46035**

## 증상

문자열 기반 메트릭의 데이터는 SmartStor 에 저장되지 않으므로 "메트릭 수" 원형 차트와 관련 테이블이 기록 모드에서 올바른 메트릭 수를 보고하지 않습니다.

#### 해결 방법

"메트릭 수" 원형 차트를 라이브 모드로만 보십시오.

## 시계열 가로 막대형 차트에서 레이블 지정 문제 **- 42368**

## 증상

보고서에서 항목 레이블이 메트릭 그룹의 계열을 식별할 수 있는 고유한 이름이 아닌 경우 시계열 가로 막대형 차트에 잘못된 데이터 레이블이 포함될 수 있습니다.

### 해결 방법

계열을 식별하는 키로 \$agentname 을 사용하지 마십시오. 정규화된 에이전트 이름을 사용하십시오.

## **'Partial Metrics with Data'(**데이터 있는 부분 메트릭**)** 메트릭의 정확성 **- 41856**

### 증상

Enterprise Manager 가 자체 성능에 대한 내부 메트릭을 추적하는 방식으로 인해 CustomMetricAgent|EM|Connection|DataStor|MetaData:"Partial Metrics with Data" 경로 아래에 지원 가능성 메트릭의 일부로 표시되는 "Partial Metrics with Data"(데이터 있는 부분 메트릭) 메트릭은 대략적인 수치로만 간주해야 합니다.

#### 해결 방법

이 문제는 해결 방법이 없습니다.

## 런타임 동안 **ManagedSocketTracing** 을 전환하면 오류가 발생할 수 있음 **- 39884**

## 증상

동적 계측은 ManagedSocketTracing 그룹이 사용하는 클래스 대체의 변경을 지원하지 않으므로 런타임 동안 ManagedSocketTracing 을 전환하려 하면 다음과 같은 오류 메시지가 발생합니다.

**Unsupported change to active AutoProbe configuration. Using existing configuration.** 

#### 해결 방법

.pbd 파일을 수정한 후 JVM 을 다시 시작하십시오.

## 동적 계측에서 클래스를 자주 재정의하면 **OOM** 조건이 발생할 수 있음 **- 38867, 38868, 63857**

### 증상

Enterprise Manager 를 너무 빨리 재시작하면 일부 운영 체제 특히, Linux 에서 실패할 수 있습니다. Enterprise Manager 가 종료된 후 너무 빨리 재시작되면 OS 에서 Enterprise Manager 의 서버 포트(5001)를 해제하지 않았기 때문에 시작하지 못하고 잘못된 오류 메시지가 표시될 수 있습니다.

#### 해결 방법

*introscope.enterprisemanager.serversockets.reuseaddr* 속성을 true 로 설정하십시오. 이렇게 하면 이전 연결이 시간 만료 상태이더라도 소켓이 바인딩될 수 있습니다. 그러나 이 방법은 동일한 포트를 사용하는 두 Enterprise Manager 에 대한 보호 기능을 제거하므로 주의해서 사용해야 합니다.

*introscope.enterprisemanager.serversockets.reuseaddr* 를 사용하지 않도록 설정하는 경우 소켓이 TIME\_WAIT 를 종료할 때까지 기다려야 합니다. 소켓이 닫힌 후 이 상태가 됩니다. 소켓은 시스템에 따라 다른 시간(일반적으로 120 초) 동안 TIME\_WAIT 상태로 유지됩니다.

## 잘못 작성된 계산기로 인해 표시가 잘못될 수 있음 **- 38636**

### 증상

잘못 작성된 JavaScript 계산기가 생성한 메트릭이 Investigator 트리에서 유지되고 아무 데이터를 보고하지 않는 경우에도 활성으로 표시(흐리게 표시되지 않음)됩니다.

#### 해결 방법

제대로 작성된 계산기를 만드십시오.

# 에이전트와 관련하여 알려진 문제

## **Java Agent** 와 관련하여 알려진 문제

### **JBoss 7** 에서 에이전트가 시작되지 않음 **- 84396, 76212**

### 증상

ORACLE/SUN JDK 1.6 업데이트 15 이상 버전을 사용하는 경우 에이전트가 시작되지 않습니다. 이 문제는 JBoss 7 의 로거 문제이며 로깅을 수행하는 모든 에이전트에 공통으로 발생합니다.

#### 해결 방법

다음 해결 방법 중 하나를 사용하여 문제를 해결하십시오.

- 1. ORACLE/SUN JDK 1.6 업데이트 14 또는 그 이전 버전을 사용합니다.
- 2. 에이전트 프로필에서 WILY 에이전트의 로깅을 끄고 서버를 시작합니다. 서버가 부팅된 후 로깅을 사용하도록 설정합니다.
- 3. JBoss 시작 스크립트를 텍스트 편집기에서 열고 다음으로 업데이트합니다.

set JAVA\_OPTS= %JAVA\_OPTS%

-Djboss.modules.system.pkgs=org.jboss.logmanager,com.wily,com.wily.\*

-Djava.util.logging.manager=org.jboss.logmanager.LogManager

-javaagent:%JBOSS\_HOME%\wily\Agent.jar

-Dcom.wily.introscope.agentProfile=%JBOSS\_HOME%\wily\core\config\IntroscopeAgent. profile

-Xbootclasspath/p:%JBOSS\_HOME%\modules\org\jboss\logmanager\main\jboss-logmanager -1.2.2.GA.jar;%JBOSS\_HOME%\modules\org\jboss\logmanager\log4j\main\jboss-logmanag er-log4j-1.0.0.GA.jar;%JBOSS\_HOME%\modules\org\apache\log4j\main\log4j-1.2.16.jar

### **Java Agent** 가 부정확한 연결 수 메트릭을 보고함 **- 81200**

#### 증상

연결 수 메트릭의 현재 정의에 따르면 메트릭이 메모리에서 활성화된 연결 개체의 수만 보고해야 합니다. 하지만 메트릭이 메모리에서 (활성 또는 종료된) 연결 수를 보고합니다.

#### 해결 방법

이 문제는 해결 방법이 없습니다. CA Technologies 는 이 문제를 위한 수정 방법을 조사하고 있습니다.

## **JBOSS 6** 에서 **boot.log** 가 생성되지 않음 **-76007**

#### 증상

JDK 1.6 업데이트 15 이상 버전을 사용하는 경우 JBOSS 응용 프로그램 서버에서 boot.log 가 생성되지 않습니다. 이 문제는 로깅을 수행하는 모든 에이전트에 공통된 문제입니다.

#### 해결 방법

다음 해결 방법 중 하나를 사용하여 문제를 해결하십시오.

- 1. JDK 1.6 업데이트 14 또는 그 이전 버전을 사용합니다.
- 2. 에이전트 프로필에서 WILY 에이전트의 로깅을 끄고 서버를 시작합니다.
- 3. 서버가 부팅된 후 로깅을 사용하도록 설정합니다.

## **Oracle** 백엔드 메트릭이 예기치 않은 노드에 표시됨**(**유형 **2 JDBC** 드라이버**) - 75901**

## 증상

다음 예제와 같이 jdbc URL 을 지정하고 그 안에 단일 "host" 문자열을 포함하면 "백엔드" 노드의 메트릭이 <SID> <Host\_Name>-port (Oracle DB) 형식 대신 <Actual Host Name>-(Oracle DB) 형식으로 표시됩니다. 이 문제는 유형 4 JDBC 드라이버를 사용하여 연결하는 Oracle 독립 실행형 및 RAC 데이터베이스에서 확인되었습니다. 유형 2 JDBC 드라이버를 사용하여 연결하는 Oracle RAC 데이터베이스에서도 동일한 동작이 확인되었습니다.

## 예**:**

jdbc:oracle:thin:@(DESCRIPTION=(ADDRESS=(PROTOCOL=TCP)(HOST=<hostname>)(PORT=port 1))(CONNECT\_DATA=(SERVICE\_NAME=<serviceName>)(SERVER=DEDICATED)))

참고**:** SID 는 SID 나 서비스 이름으로 바꿀 수 있습니다.

## 해결 방법

jdbc URL 을 다음 형식으로 지정해야 합니다.

RAC 데이터베이스의 경우

jdbc:oracle:[thin/oci]:@(DESCRIPTION=(ADDRESS=(PROTOCOL=TCP)(HOST=<hostnamea>)(PO RT=port1))(ADDRESS=(PROTOCOL=TCP)(HOST=

<hostnameb>)(PORT=port2))(ADDRESS=(PROTOCOL=TCP)(HOST=

<hostnamec>)(PORT=port3))(CONNECT\_DATA=(SERVER=DEDICATED)(SERVICE\_NAME=<serviceNa meAAA)))

독립 실행형 데이터베이스의 경우 jdbc:oracle:thin:@hostnamea:port1:sidA

## **Oracle** 백엔드 메트릭이 예기치 않은 노드에 표시됨**(**유형 **2** 및 유형 **4 JDBC** 드라이버**) - 75900**

### 증상

"백엔드" 노드의 메트릭이 응용 프로그램에 의해 연결된 백엔드 RAC 데이터베이스의 노드와 상관없이 단일 노드 아래에 표시됩니다. 이 정보는 유형 2 및 유형 4 JDBC 드라이버 모두와 관련이 있습니다.

## 예**:**

jdbc:oracle:thin:@<hostname>:port:<SID>

참고**:** SID 는 SID 나 서비스 이름으로 바꿀 수 있습니다.

## 해결 방법

RAC 연결 문자열이나 URL 을 표준 RAC URL 형식으로 지정해야 합니다. 예: jdbc:oracle:thin:@(DESCRIPTION=(ADDRESS=(PROTOCOL=TCP)(HOST=<hostnamea>)(PORT=por t1))(ADDRESS=(PROTOCOL=TCP)(HOST=

<hostnameb>)(PORT=port2))(ADDRESS=(PROTOCOL=TCP)(HOST=

<hostnamec>)(PORT=port3))(CONNECT\_DATA=(SERVER=DEDICATED)(SERVICE\_NAME=<serviceNa meAAA)))

## **jBoss 7** 응용 프로그램 계측 오류 **- 75783**

## 증상

JBoss 7 응용 프로그램을 계측하는 에이전트를 사용하는 경우 에이전트 로그에 다음과 같은 오류가 표시될 수 있습니다.

**3/29/12 02:34:11 PM IST [ERROR] [IntroscopeAgent.Agent] A problem occurred while attempting to Introscope-enable** 

**com/test/SingletonSBean\$\$\$view2:** 

**com.wily.diagnos.personality.java.classfile.constants.DGClassConstant cannot be cast to** 

**com.wily.diagnos.personality.java.classfile.constants.DGUtf8Constant** 

## 해결 방법

이 문제는 해결 방법이 없습니다. 기능 손실이 없으므로 이 메시지는 무시해도 됩니다.

#### 일부 **EJB** 응용 프로그램에 대해 **BCI** 실패 **- 75733**

#### 증상

EJB 컨테이너에서 생성되는 동적 프록시 클래스를 계측할 때 CLASSCASTEXCEPTION 이 표시될 수 있습니다.

#### 해결 방법

이러한 클래스를 건너뛰어 로그 파일의 예외를 방지할 수 있습니다. 기능 저하는 없습니다.

#### 예를 들면 다음과 같습니다**.**

PBD 파일을 만들거나 *jboss4x.pbd* 파일을 편집하고 오류가 표시되는 클래스에 대한 건너뛰기 지시문을 추가합니다. SkipClass: org.jboss.as.quickstarts.singleton.Counter\$\$\$view13 SkipClass: com.test.SingletonSBean\$\$\$view3

#### 선택적 키워드 **"Port"**가 없는 **JDBC URL** 의 노드 이름이 올바르지 않음 **- 75328**

#### 증상

"백엔드" 노드에 액세스할 때 노드 이름이 다음 형식으로 표시될 수 있습니다.

<SID>-<HostName>-CA Portal (Oracle DB)

URL 에 포트 번호가 없는 경우 이 형식은 다음 형식으로 변환됩니다. <SID>-<HostName>- (Oracle DB)

#### 해결 방법

Oracle 데이터베이스 URL 이나 연결 문자열에 포트 번호를 포함해야 합니다.

### **CA APM** 에 대한 성능 향상 설명 **- 73540**

### 증상

CA APM Java Agent 를 사용하여 Sun JVM RHEL 을 계측할 때 JVM 이 많은 스레드가 있는 응용 프로그램을 실행하고 있으며, 이러한 스레드가 다른 스레드를 기다리거나 차단되지 않고 지속적으로 작업을 수행하는 경우 다른 CA APM 환경에서 볼 수 있는 메모리 향상이 없을 수 있습니다. 그러나 처리량/응답 시간은 향상됩니다.

#### 해결 방법

## **.NET** 에이전트와 관련하여 알려진 문제

## **LeakHunter** 를 실행 중일 경우 동적 계측이 지원되지 않음 **- 85251**

## 증상

LeakHunter 가 실행 중인상태에서 .NET 응용 프로그램에서 동적 계측을 사용하도록 설정하면 응용 프로그램이 불안정해집니다.

#### 해결 방법

.NET 응용 프로그램에서 동적 계측을 사용하도록 설정하는 경우 IntroscopeAgent.profile 에서 *introscope.agent.leakhunter.enable=false* 로 설정하여 Leakhunter 를 해제하십시오.

## **.NET** 에이전트의 다른 두 프로세스에서 클라이언트 및 서버에 대해 클라이언트 소켓 메트릭이 표시되지 않음 **- 85108**

### 증상

동일한 작업자 프로세스 내에서 클라이언트 소켓과 서버 소켓을 동시에 요청하면 클라이언트 및 소켓 메트릭이 동일한 서버 소켓 노드 아래에 표시됩니다. 클라이언트 소켓 메트릭이 클라이언트 소켓 노드 아래에 나타나지 않고 Investigator 트리에서 서버 소켓 노드 아래에 표시됩니다.

클라이언트 및 서버 소켓 응용 프로그램이 동일한 호스트에서 실행 중이지만 작업자 프로세스가 다를 경우 클라이언트 소켓 메트릭이 Investigator 트리에서 클라이언트 프로세스의 서버 소켓 노드 아래에 나타납니다.

#### 해결 방법

## **.NET** 에이전트를 다시 시작한 후 수집기 및 클러스터가 불안정해짐 **- 84704**

#### 증상

HTTP(s) 통신을 사용하여 수집기에 연결된 .NET 에이전트를 연달아 다시 시작하면 수집기가 불안정해질 수 있습니다. 에이전트가 다시 시작될 때 Enterprise Manager CPU 가 일반적인 하베스트 기간보다 더 오래 급증할 수 있습니다. 더 오랜 하베스트 기간으로 인해 일정 시간 동안 클러스터가 불안정해질 수 있습니다.

#### 해결 방법

여러 .NET 에이전트를 연속해서 다시 시작할 때 5 분 이상의 간격을 두고 각각의 에이전트를 다시 시작하십시오.

### **.NET** 에이전트가 다시 시작되었을 때 변경 감지기 폴더가 삭제되지 않음 **- 81478**

#### 증상

변경 감지기를 사용하여 구성된 .NET 에이전트를 다시 시작하면 스택 오류 메시지가 표시될 수 있습니다. 이 오류는 이전 change\_detector 폴더가 삭제되지 않았기 때문에 발생합니다. 다시 시작한 후 변경 감지기가 변경 내용을 업데이트할 수 없게 됩니다.

#### 해결 방법

.NET 에이전트를 다시 시작하기 전에 change\_detector 폴더를 제거하십시오.

### **.NET** 에이전트가 부정확한 연결 수 메트릭을 보고함 **- 81326, 80317**

#### 증상

연결 수 메트릭의 현재 정의에 따르면 메트릭이 데이터베이스에 대해 수행된 백엔드 연결의 수만 보고해야 합니다. 하지만 메트릭이 메모리에서 (활성 또는 종료된) 연결 수를 보고합니다.

#### 해결 방법

이 문제는 해결 방법이 없습니다. CA Technologies 는 이 문제를 위한 수정 방법을 조사하고 있습니다.

### **NativeProfiler** 를 사용할 경우 **.NET 2.0 SP2** 로 업그레이드 **- 56313**

#### 증상

LeakHunter 확장을 사용할 때 .NET Framework 1.1, 2.0 또는 2.0 SP1 에서 NativeProfiler 를 사용하면 응용 프로그램이 불안정해질 수 있습니다.

#### 해결 방법

.NET Framework 2.0 SP2 로 업그레이드하십시오. .NET Framework 3.5 를 사용하는 경우에는 .NET Framework 2.0 SP2 와 함께 제공되는 .NET Framework 3.5 SP1 로 업그레이드하십시오.

## 연결이 끊긴 에이전트 표시가 지속될 수 있음 **- 52637**

#### 증상

Enterprise Manager 에서 에이전트의 연결이 끊기면 Workstation 에이전트 트리에서 에이전트의 아이콘이 회색으로 바뀝니다. 일반적으로 4~5 초 내에 회색으로 바뀝니다. 그러나 네트워크의 토폴로지, 네트워크의 트래픽 양, OS 의 TCP/IP 구성, 에이전트 하드웨어의 전체 로드 및 에이전트가 모니터링하는 응용 프로그램(특히, Microsoft IIS)의 소켓 설정에 따라 Enterprise Manager 가 연결이 끊긴 것을 알게 되는 데 30~45 초까지 걸릴 수 있습니다. 이 시간 동안에는 에이전트가 계속 연결된 것으로 표시되더라도 Workstation 에 새로운 데이터가 표시되지 않습니다.

#### 해결 방법

이 문제는 해결 방법이 없습니다.

# **Customer Experience Manager** 와 관련하여 알려진 문제

## **CA Directory** 와 관련된 잠재적인 보안 위험 **- 73910**

## 증상

CA Directory 에는 잠재적인 위험이 있습니다. 원격 공격자가 서비스 거부 조건을 유발하도록 허용할 수 있는 취약성이 있습니다. 이 취약성을 해결하는 방법이 있습니다.

이 취약성(CVE-2011-3849)은 범위 검사가 부족하여 발생합니다. 원격 공격자는 SNMP 패킷을 보내 작동 중단을 일으킬 수 있습니다.

영향을 받는 제품은 다음과 같습니다.

- CA Directory r12 SP1-SP7
- CA Directory 8.1
- 설치 미디어에 CA Directory 를 번들로 제공하는 CA 제품
- CA Identity Manager
- CA SiteMinder
- CA Single Sign-On
- CA DLP
- CA Clarity PPM
- CA Embedded Entitlements Manager 8.4.409(8.4 SP4 CR09) 및 이전 버전

참고**:** CA Embedded Entitlements Manager 는 다음 제품과 함께 배포됩니다.

- CA Aion
- CA APM
- CA Asset Portfolio Management
- CA Audit
- CA Automation Suite for Data Centers
- CA Client Automation
- CA Configuration Automation
- $-$  CA 디렉터리
- CA eHealth
- CA Infrastructure Management
- CA Introscope
- CA IT Asset Manager
- CA Process Automation
- CA Service Catalog
- CA Service Desk Manager
- CA Service Metric Analysis
- CA Service Operations Insight
- CA Software Compliance Manager
- CA User Activity Reporting Module
- CA Virtual Automation
- CA Virtual Automation for IM
- CA Workflow
- CA Workload Automation
- CA Workload Control Center

CA Embedded Entitlements Manager 가 설치되어 있을 때 개별 제품이 구현된 방식에 따라 CA Directory 가 기본적으로 사용되거나 기본적으로 사용되지 않을 수 있습니다. 이 목록의 제품 중 하나를 설치한 경우 CA Directory 와 관련된 자세한 내용은 제품의 설치 또는 구현 안내서를 참조하십시오.

영향을 받지 않는 CA 제품은 다음과 같습니다.

- CA Directory r12 SP7 CR1 이상
- CA Embedded Entitlements Manager r12

설치가 영향을 받는지 확인하려면 명령줄에서 "dxserver version" 명령을 실행하여 dxserver 의 버전을 확인하십시오. 6279 이전 버전은 모두 영향을 받습니다.

#### 해결 방법

CA Directory 의 경우 SP7 CR1(빌드 6279)로 업그레이드하십시오. CA Directory 솔루션 및 패치는 다음에서 제공됩니다.

[https://support.ca.com/irj/portal/anonymous/phpsupcontent?contentID=%7bE](https://support.ca.com/irj/portal/anonymous/phpsupcontent?contentID=%7bED89688A-C7A2-4FE9-85D9-1272D345A658%7d) [D89688A-C7A2-4FE9-85D9-1272D345A658%7d](https://support.ca.com/irj/portal/anonymous/phpsupcontent?contentID=%7bED89688A-C7A2-4FE9-85D9-1272D345A658%7d)

CA Embedded Entitlements Manager 8.4.409(8.4 SP4 CR09) 및 이전 버전을 포함하는 제품의 경우 아래 위치에서 CA Directory SNMP 취약성 문제가 있는 EEM 서버의 보안을 위한 단계를 참조하십시오.

[https://support.ca.com/irj/portal/anonymous/phpsupcontent?contentID=%7b0](https://support.ca.com/irj/portal/anonymous/phpsupcontent?contentID=%7b0C234958-A014-4435-9EA9-3A39F2866D48%7d) [C234958-A014-4435-9EA9-3A39F2866D48%7d](https://support.ca.com/irj/portal/anonymous/phpsupcontent?contentID=%7b0C234958-A014-4435-9EA9-3A39F2866D48%7d)

이 취약성은 CA Directory 의 SNMP 패킷 구문 분석과 관련이 있습니다. 위험을 줄이려면 DSA 의 정보 구성 섹션에서 "set snmp-port" 행을 제거하여 SNMP 포트를 사용하지 않도록 설정할 수 있습니다. CA Embedded Entitlements Manager 를 사용하여 사용자를 관리하는 CA APM 고객은 SNMP 포트를 사용하지 않도록 설정하는 방법을 사용하십시오.

## **Oracle 10g 2r:** 일부 **CEM** 보고서와 관련된 내부 응용 프로그램 오류 **- 66484, 66485**

### 증상

APM 데이터베이스가 Oracle 10g r2 플랫폼에서 실행되고 있는 경우 일부 CEM 보고서의 일부 링크를 사용하면 내부 응용 프로그램 오류가 발생할 수 있습니다.

한 예로, "사용자 추세" 및 "사용자 SLA" 보고서의 "로그인 이름" 링크와 "사용자 추세" 보고서의 "사용자 그룹 이름" 링크에서 이 오류가 발견되었습니다.

#### 해결 방법

Oracle 10g 2r 에 최신 패치(10.2.0.5 이상)를 적용하십시오.

## 원래 기록된 값과 패턴이 잘못된 문자로 표시됨 **- 65193**

### 증상

쿠키가 유니코드로 인코딩되어 있고 비즈니스 응용 프로그램은 다른 문자 인코딩을 사용하는 경우 원래 기록된 값과 패턴이 "구성 요소" 페이지("비즈니스 서비스", "비즈니스 트랜잭션", "트랜잭션", "구성 요소")에서 올바로 표시되지 않습니다.

## 예를 들면 다음과 같습니다**.**

쿠키 값은 유니코드로 인코딩되어 있고 비즈니스 응용 프로그램은 EUC-KR 문자 인코딩을 사용하는 경우 "구성 요소" 페이지에서 쿠키에 대해 기록된 값이 유니코드 표현으로 표시됩니다.

#### 해결 방법

## 일부 보고서 표시가 **PDF** 버전과 일치하지 않음 **- 60056**

## 증상

UI 의 CEM 보고서가 PDF 보고서와 일치하지 않는 경우가 있습니다. 예를 들어 "CEM" > "성능" 보고서에서 일부 열이 UI 에는 표시되지만 PDF 보고서에는 표시되지 않습니다. "CEM" > "서비스 수준 관리" > "비즈니스 가치" 보고서에서 UI 에 표시되는 큰 숫자 값이 PDF 보고서에서는 잘리거나 누락됩니다.

### 해결 방법

PDF 보고서 대신 CEM 콘솔 UI 보고서를 사용하십시오.

# 확장 및 통합과 관련된 알려진 문제

## **WAS 6.1** 이 설치된 **AIX** 의 **Workstation** 에서 서블릿 노드가 표시되지 않음 **- 84456**

## 증상

WAS 6.1 이 설치된 AIX 에서 -Xbootclasspath 옵션을 사용하여 에이전트를 구성하면 서블릿 노드가 표시되지 않습니다.

#### 해결 방법

-javaagent 옵션을 사용하여 에이전트를 구성하십시오.

## **WebSphere Application Server** 의 성능 문제 **- 84238**

## 증상

WebSphere Application Server 를 사용할 때 성능 문제가 나타날 수 있습니다.

## 해결 방법

AgentNoRedef.jar 를 설치하면 성능 문제가 개선됩니다. 성능이 크게 향상되지 않을 경우 다음 jar 중 *하나*를 설치하십시오.

- AgentNoRetrans.jar
- AgentNoRedefNoRetrans.jar

중요**!** 이러한 jar 를 사용할 경우 IntroscopeAgent.profile 대신 IntroscopeAgent.NoRedef.profile 을 사용하여 에이전트를 구성해야 합니다.

## 플랫폼 모니터를 사용하도록 설정한 경우 **CA LISA** 프로세스에서 핸들 누수 **- 82910, 76289**

### 증상

Windows 플랫폼에서는 플랫폼 모니터를 포함하는 Introscope Agent 구성을 사용하여 계측되는 CA LISA 프로세스에서 '핸들' 누수를 일으키는 알려진 문제가 있습니다. 관련된 메모리 누수는 없는 것 같습니다. 따라서 핸들이 고갈되기 전에 CA LISA 프로세스가 실행 중인 상태로 유지되어야 하는 시간이 충분히 길어서 중대한 문제를 일으키지 않을 것으로 예상됩니다.

#### 해결 방법

핸들이 없어서 문제가 되는 경우 계측되는 모든 CA LISA 프로세스를 중지하고 <AGENT\_HOME>\core\ext 디렉터리에서 다음 4 개 파일을 제거한 다음 CA LISA 프로세스를 다시 시작하십시오.

- introscopeWindowsIntelAmd32Stats.jar
- introscopeWindowsIntelAmd32Stats.dll
- introscopeWindowsIntelAmd64Stats.jar
- introscopeWindowsIntelAmd64Stats.dll

참고**:** 플랫폼 모니터를 제거하면 CA LISA 프로세스에 대한 CPU 사용량 메트릭이 보고되지 않습니다. 따라서 CA LISA "개요" 대시보드 및 CA LISA 보고서의 CPU 사용량 기반 그래프와 경고가 비어 있습니다. LISA 테스트 관련 메트릭의 추적은 이 해결 방법의 영향을 받지 않습니다.

CA Technologies 는 이 문제를 위한 해결 방법을 조사하고 있습니다.

## **z/OS** 의 **IBM WAS 7** 에서 **PMI** 계측 오류 발생 **- 81500**

## 증상

Introscope 사용자 지정 서비스(WebAppSupport.jar 의 com.wily.introscope.agent.pmi.PMIDataPoller) 및 IBM WAS 확장 사용자 지정 서비스(PowerpackForWebSphere\_Agent.jar 의 com.wily.powerpack.websphere.agent.pmi.PPPMIDataPoller)가 모두 설치되고 동시에 실행되도록 설정된 경우, 두 서비스가 이름이 같고 유형은 다른 PMI(Performance Monitoring Infrastructure) 메트릭을 보고합니다. 이 시나리오는 PMI 메트릭 데이터를 처리 또는 액세스할 때 충돌 오류를 발생시킵니다.

#### 해결 방법

두 사용자 지정 서비스를 동시에 실행하지 마십시오.

## **CTG 7.2.0.0** 에 대해 작업자 풀 수 메트릭이 누락됨 **- 78486**

## 증상

작업자 풀 수 메트릭은 CTG 7.2.0.0 에 대해 표시되지 않습니다.

#### 해결 방법

CTG 7.2.0.3 으로 업그레이드하십시오.

## **SharePoint 2010 OSS** 보안 저장소 티켓 메트릭이 정확하지 않을 수 있음 **- 67375**

### 증상

SharePoint Portal 확장에서 다음 SharePoint 2010 OSS 보안 저장소 티켓 메트릭이 부정확한 데이터를 표시할 수 있습니다.

- 초당 발급된 티켓 수
- 초당 회수된 티켓 수

#### 해결 방법

# 타사와 관련된 알려진 문제

## **MQ** 확장의 **queue.filter.includeonly.regex** 표현식의 문제 **- 85045**

## 증상

타사 문제점으로 인해 MQ 확장에 대한 MQMonitor.properties 에 사용되는 *queue.filter.includeonly.regex* 표현식은 \* 및 | 문자만 사용할 수 있습니다.

## 예를 들면 다음과 같습니다**.**

QM1@hostname.queue.filter.includeonly.regex=TEST\*|ABC\*|WILY\*

### 해결 방법

이 문제는 해결 방법이 없습니다.

## **WebSphere Application Server 7** 의 분할 오류 **- 84988**

### 증상

APM Agent 를 WAS 7.0 Fix Pack 21 Java 6 SR9(WAS 7.0.0.21)에 설치하면 응용 프로그램이 종종 작동 중단될 수 있습니다. IBM 은 클래스 확인이 완료된 후부터 계측된 에이전트가 동일한 클래스를 핫 코드 방식으로 교체할 때까지의 기간 동안 파일 경쟁 조건이 발생하는 이러한 문제에 대해 APAR IV07414 를 문서화했습니다.

## 해결 방법

WAS 7.0 Fix Pack 21 Java 6 SR9 를 Java 6 SR11 이상으로 업그레이드하십시오.

## **64** 비트 **Linux EM** 시스템 클록 시간을 뒤로 돌린 경우 경고 또는 종료가 수행되지 않음 **- 83106**

## 증상

64 비트 Linux Enterprise Manager 에서 시스템 클록 시간을 뒤로 돌리면 Enterprise Manager 가 경고 또는 종료를 수행하지 않습니다. Java JVM 버그로 인해 이 문제가 발생합니다. 자세한 내용은 http://bugs.sun.com/bugdatabase/view\_bug.do?bug\_id=6900441 을 참조하십시오. 이 문제는 32 비트 운영 체제에는 영향이 없으며 Linux 이외의 운영 체제에도 영향이 없습니다.

### 해결 방법

Enterprise Manager 가 시작한 이후에는 시스템 시간을 변경하지 마십시오. 시스템 시간을 다시 설정하기 전에 Enterprise Manager 를 중지하십시오.

## **Postgres SQL** 설치 시 오류 **- 82840**

### 증상

APM 데이터베이스로 PostgreSQL DB 를 설치하는 경우 다음과 유사한 오류 메시지가 표시될 수 있습니다.

**ANT** 스크립트 실행**:** 상태**:** 오류

추가 설명**:** 오류 **- C:\Program Files\CA APM\Introscope***<*버전 번호*>***\install\db.installer.exec.xml:22:** 시간 만료**:** 하위 프로세스 종료함

#### 해결 방법

이 메시지는 기능에 영향을 주지 않으므로 무시해도 됩니다.

## **WebSphere Application Server 7** 을 업그레이드한 후 **Introscope Custom Service** 가 시작되지 않음 **- 82689**

## 증상

WebSphere Application Server 7 을 업그레이드한 후 Introscope Custom Service 를 시작할 때 java.security.AccessControlException 이 발생합니다.

### 해결 방법

다음 작업 중 하나를 수행하십시오.

- JAVA 보안 권한을 허용하도록 <WAS Home>/properties/server.policy 를 수정합니다.
- WebSphere Admin 콘솔에서 *Use Java 2 security to restrict application access to local resources*(Java 2 보안을 사용하여 로컬 리소스에 대한 응용 프로그램 액세스 제한) 옵션을 선택 취소합니다.

## **MQ Monitor / WebSphere MQ** 에이전트가 기본적으로 큐 관리자를 모니터링하지 않음 **- 78313**

### 증상

클라이언트 채널 인증이 활성화되어 있으므로 기본적으로 WebSphere MQ 에이전트는 WMQ 7.1 에서 큐 관리자를 모니터링하지 않습니다.

#### 해결 방법

큐 관리자를 모니터링하려면 이 글이 작성될 당시 다음 URL 에서 제공되는 IBM 기술 문서 1577137 "IBM WMQ 7.1 / 7.5 queue manager - RC 2035 MQRC\_NOT\_AUTHORIZED when using client connection as an MQ Administrator"(IBM WMQ 7.1 / 7.5 큐 관리자 - 클라이언트 연결을 MQ 관리자로 사용할 때 RC 2035 MQRC\_NOT\_AUTHORIZED)의 구성 단계를 따르십시오.

<http://www-01.ibm.com/support/docview.wss?uid=swg21577137>

참고**:** 다음 명령을 사용하여 클라이언트 채널 인증을 비활성화할 수 있습니다.

ALTER QMGR CHLAUTH(DISABLED)

## **CTG** 채널 추적을 위해 **SYSVIEW R13.5** 에 **APAR R044532** 필요 **- 76104**

## 증상

CA APM for IBM CTG(CICS Transaction Gateway) 채널 추적은 SYSVIEW R13.5 와 함께 사용할 경우 Workstation 에서 추적을 생성하거나 수집하지 않습니다.

#### 해결 방법

SYSVIEW R13.5 에 APAR R044532 를 적용하면 CTG 채널 추적을 적절히 볼 수 있습니다.

## **CA APM** 데이터베이스 관련 로그에 정크 문자가 포함됨 **- 73579**

## 증상

Install Anywhere 2009 의 제한 사항으로 인해 설치 중 생성되는 영어가 아닌 로캘의 CA APM 데이터베이스 로그에 정크 문자가 포함될 수 있습니다.

#### 해결 방법

이 문제는 해결 방법이 없습니다. 이 문제가 대한 티켓이 Install Anywhere 에 발급되었으며 향후 릴리스에 수정 방법이 제공됩니다.

## **Tomcat 6.x** 에서 스레드 풀 메트릭 누락 **- 72879**

### 증상

타사 문제로 인해 Windows(32 또는 64 비트)에서 Tomcat 응용 프로그램 서버 버전 6.0.24 이상을 사용하는 경우 일부 스레드 풀 메트릭 및 TomcatMonitoring.jar, GCMonitor.jar, PlatformMonitor.dll 확장의 일부 리소스 메트릭에 대한 데이터가 누락될 수 있습니다.

#### 해결 방법

tcnative-1.dll 파일에 포함된 Tomcat 기본 라이브러리를 Tomcat 설치에서 제거하십시오.
# **WebSphere 7** 에서 **PMI** 메트릭의 음수 값 **- 72467**

### 증상

사용자가 IBM WebSphere 7 을 실행할 경우 PMI 메트릭의 값이 음수로 표시될 수 있습니다.

### 해결 방법

#### IBM

버그(http://www-01.ibm.com/support/docview.wss?uid=swg1PM18755)에 문의하고 IBM WebSphere Application Server 7.0.0.15 로 업그레이드하거나 Fix Pack 15 로 업그레이드하십시오.

### **OOM** 오류로 인해 **IBM JDK SR10** 으로 업데이트해야 함 **- 71618**

### 증상

타사 문제로 인해 IBM 의 Java 1.6 을 실행하는 응용 프로그램을 CA APM 에이전트를 사용하여 모니터링하고 기본 설정 –javaagent 스위치를 사용할 경우 심각한 메모리 오버헤드가 발생합니다. 이 문제는 JDK 의 기본 메모리 누수 때문입니다. 결국 응용 프로그램의 메모리가 부족하게 됩니다. 메모리 누수는 최대 힙 크기(-Xmx) 설정과 상관없이 발생합니다. Autoprobe 계측을 사용하지 않도록 설정(introscope.autoprobe.enable=false)해도 –javaagent 를 계속 사용하는 경우에는 역시 이 문제가 발생합니다.

이 문제는 IBM JVM 의 개체 종료하고만 관련이 있습니다. 이 문제에 대한 자세한 내용은 IBM 의 웹

사이트(http://www-01.ibm.com/support/docview.wss?uid=swg1IZ99243)를 참조하십시오.

### 해결 방법

IBM 용 AutoProbe Connector 를 –Xbootclasspath 스위치를 사용하여 부트스트랩 클래스 경로에 배포하십시오. 이 방법은 임시 해결 방법일 뿐이므로 이 문제를 해결하는 IBM 의 공식 패치를 얻는 것이 좋습니다.

### **z/OS** 환경에서 잘못된 메시지 브로커 상태 **-70242**

### 증상

타사 문제로 인해 z/OS 환경에서 브로커가 중지된 후에 메시지 브로커 속성이 실행 중인 상태로 반환됩니다.

#### 해결 방법

CA Technologies 는 타사와 함께 이 문제를 해결하기 위해 노력하고 있습니다.

### **Vista** 이상의 **OS** 에서 **Introscope Workstation** 시작할 때의 문제 **- 66629**

### 증상

Microsoft 가 Windows Vista 이후 릴리스에서 구현한 변경으로 인해 사용자 ID 가 관리자 그룹에 속해 있더라도 Program Files 폴더에 설치된 Introscope Workstation 을 실행할 수 없습니다.

#### 해결 방법

#### 다음 단계를 수행하십시오**.**

- 1. Workstation.exe 를 마우스 오른쪽 단추로 클릭합니다.
- 2. "관리자 권한으로 실행"을 선택합니다.

관리자 그룹에 속하지 않는 경우 Workstation 은 Program Files 폴더 밖에 설치해야 합니다.

### 일본어 **HP-UX** 시스템에서 내보낸 트랜잭션을 다시 가져올 때 오류**- 65101**

### 증상

타사 문제로 인해 LANG=ja\_JP.SJIS 및 JRE 1.6 을 사용하는 HP-UX 11i 일본어 플랫폼의 CA APM 사용자가 내보낸 비즈니스 트랜잭션을 다시 가져올 때 오류가 발생합니다.

#### 해결 방법

이 문제는 해결 방법이 없습니다.

# **CEM UI** 페이지를 처음 표시할 때 작동이 중단될 수 있음 **- 63644**

### 증상

CEM 사용자 인터페이스를 실행하고 CEM UI 페이지를 처음 표시할 때 문제가 발생할 수 있습니다. 타사 버그로 인해 특정 조건에서 JVM 이 <EM\_Home>에 오류 로그 파일을 생성한 다음 Enterprise Manager 의 작동이 중단됩니다.

#### 해결 방법

이 문제는 해결 방법이 없습니다. 자세한 내용은 [http://bugs.sun.com/bugdatabase/view\\_bug.do?bug\\_id=6508889](http://bugs.sun.com/bugdatabase/view_bug.do?bug_id=6508889)에서 Sun 문제를 참조하십시오. Sun 이 이 문제를 수정하면 해당 문제가 수정된 Java 버전으로 업그레이드하십시오.

## **OOM** 오류로 인해 **JVM 1.6u25** 로 업데이트해야 함 **- 63210**

#### 증상

타사 문제로 인해 다음과 같은 오류가 표시될 수 있습니다.

**java.lang.OutOfMemoryError: unable to create new native thread(java.lang.OutOfMemoryError:** 새 네이티브 스레드를 생성할 수 없습니다**)**

### 해결 방법

JVM 을 1.6u25 이상으로 업데이트하십시오. 자세한 내용은 [http://bugs.sun.com/view\\_bug.do?bug\\_id=6478317](http://bugs.sun.com/view_bug.do?bug_id=6478317)을 참조하십시오.

# **Sun JVM 1.6.0\_16** 에서 **OOM** 오류로 인해 **JVM** 업그레이드가 필요할 수 있음 **- 62360**

#### 증상

타사 버그로 인해 Sun JVM 1.6.0 16 이하의 CA APM 사용자에게 OOM 오류가 발생할 수 있습니다.

### 해결 방법

문제가 해결된 Sun JVM 으로 업그레이드하십시오. Sun bug [http://bugs.sun.com/bugdatabase/view\\_bug.do?bug\\_id=6423256](http://bugs.sun.com/bugdatabase/view_bug.do?bug_id=6423256)을 참조하십시오. 또한 다음 중 하나로 업그레이드하는 것이 좋습니다.

- 1.3 GB 이상의 힙 크기를 지원하는 Linux JVM
- 32 비트 JVM 에서 이미 제한에 도달한 경우 64 비트 JVM

# 특정 **JVM** 플랫폼 조합에서 시작 문제가 발생할 수 있음 **- 61585**

### 증상

AIX 플랫폼의 IBM J9 버전에서 Enterprise Manager 사용자에게 종종 시작 문제가 발생할 수 있습니다.

다음 오류가 표시됩니다.

**com.ibm.xtq.xslt.jaxp.HandledRuntimeException: [ERR 0614]** 

#### 해결 방법

Enterprise Manager 를 다시 시작합니다.

### **WebSphere-Linux** 플랫폼에서 에이전트를 시작할 때 문제 **- 59363**

### 증상

타사 문제로 인해 32 비트 또는 64 비트 Red Hat Linux 에서 IBM WebSphere Application Server 6.1 을 실행하는 경우 Introscope Agent 를 응용 프로그램 서버에서 시작할 때 문제가 발생할 수 있습니다.

#### 해결 방법

사용 가능한 경우 WebSphere Application Server Java SDK 1.5 SR12 를 적용하십시오. 사용할 수 없는 경우 WSAS APAR PM05658 을 적용하십시오. SR12 및 WSAS APAR PM05658 은 IBM Fix Central 웹 사이트에서 다운로드할 수 있습니다. 다른 모든 플랫폼에서는 SR10 이 작동합니다.

# **Java 5** 를 사용하는 **JBoss** 또는 **Tomcat** 응용 프로그램 서버를 통한 동적 계측이 지원되지 않음 **- 58986**

#### 증상

CA APM 은 Java 5(1.5.x)를 사용하는 JBoss 또는 Tomcat 응용 프로그램 서버를 통한 동적 계측을 지원하지 않습니다.

시작 클래스(WebAppSupport.jar)를 구성한 경우에는 *introscope.agent.remoteagentdynamicinstrumentation.enabled* 속성을 true 로 설정하더라도 이러한 응용 프로그램 서버에서 자동으로 동적 계측이 사용되지 않도록 설정됩니다.

동적 계측을 사용할 수 있고 WebAppSupport.jar 가 구성되지 않은 경우 Java 5 와 함께 Tomcat 또는 Jboss 를 사용할 경우 잘못된 동작이 발생할 수 있습니다.

#### 해결 방법

Java 6 을 사용하는 JBoss 또는 Tomcat 에서는 동적 계측이 작동합니다.

## **IBM JDK 1.6** 과 함께 **Java Agent** 를 사용하려면 **JDK** 를 업그레이드해야 함 **- 53425**

타사 버그로 인해 IBM JDK 1.6 과 함께 Introscope Java Agent 를 사용하는 고객은 SR6 업데이트 이상을 설치해야 합니다. WebSphere Application Server 7.0과 함께 Introscope Java Agent를 사용하는 고객은 WebSphere 7.0 fixpack 7 및 WebSphere SDK fixpack 7(SR6 포함)을 설치해야 합니다.

# **OS/400(IBMi)**의 에이전트에서 클래식 **JVM** 이 더 이상 지원되지 않음 **- 52642, 58070**

OS/400(IBMi)에서 클래식 JVM 1.5 및 1.6 과 관련된 타사 문제로 인해 CA APM은 OS/400의 Introscope Agent에 대한 클래식 JVM 지원을 중단했습니다. Websphere Application Server 6.1 및 7.0 용 64 비트 JVM 을 계속 사용하려면 J9 64 비트 JVM 으로 전환하십시오.

## **WebLogic Server** 및 **JRockit** 과 함께 **Introscope** 실행 **- 52469**

JRockit 에서 WebLogic Server 9.0 과 함께 Introscope 를 실행하는 사용자는 JRockit 을 1.5.0-03 에서 1.5.0-04 이상으로 업그레이드하거나 JRockit 1.5.0-03 을 Sun 1.5.0-03 으로 전환해야 합니다.

# **IBM JDK 1.5** 의 에이전트에 **JDK** 업그레이드가 필요함 **- 47067, 47451, 55622**

타사 버그로 인해 IBM JDK 1.5 과 함께 Introscope Java Agent 를 사용하는 고객은 SR10 업데이트 이상을 설치해야 합니다. WebSphere Application Server 6.1 과 함께 Introscope Java Agent 를 사용하는 고객은 WebSphere 6.1 fixpack 27 및 WebSphere SDK fixpack 27(SR10 포함)을 설치해야 합니다.

## 동적 계측 동안 **WebSphere MQ** 와 관련된 **Java** 예외 **- 45915**

### 증상

IBM WebSphere MQ 와 관련된 문제로 인해 동적 계측 프로세스 동안 Introscope 가 특정 Java 클래스를 다시 정의한 후 Java 예외가 발생합니다. 현재까지 이 동작은 IBM WebSphere MQ 에서만 확인되었습니다.

### 해결 방법

문제를 일으키는 클래스를 다시 정의하지 않도록 하십시오. 이러한 클래스는 Java 스택 추적에서 확인할 수 있습니다. CA Technologies 는 문제를 IBM 에 제출했고 이 문제를 계속 모니터링하고 있습니다.

### **64** 비트 **SuSe 9** 시스템의 **JBoss** 문제 **- 45889**

### 증상

JBoss의 버그로 인해 64 비트 SuSe 9 환경에서 JBoss 4.0.5 를 실행하고 j2E.pbd 파일을 런타임에 변경할 경우 JBoss 서버 로그나 Introscope Agent 로그에 null 포인터 예외가 표시될 수 있습니다.

#### 해결 방법

변경 후 JBoss 서버를 다시 시작하십시오.

## 중단된 상태 비저장 플러그 인이 올바로 중지되지 않을 수 있음 **- 27489, 27492**

#### 증상

JRE 문제로 인해 일부 플랫폼에서 중단된 상태 비저장 플러그 인이 올바로 종료되지 않고 EPAgent 가 중지된 후에도 계속 리소스를 사용합니다.

#### 해결 방법

이러한 고아 프로세스는 수동으로 중지해야 합니다.

# 지역화와 관련된 알려진 문제

### **CEM** 콘솔의 그래프에 깨진 문자가 포함됨 **- 82709**

#### 증상

Workstation 을 실행하는 Linux 시스템에서 일부 화면 표시에 읽을 수 없거나 깨진 문자가 나타날 수 있습니다.

#### 해결 방법

해당 로캘에 대한 글꼴을 컴퓨터에 설치하십시오.

# 클라우드 모니터 및 **LISA** 의 대시보드가 일부만 지역화됨 **- 76051**

### 증상

CA APM Cloud Monitor 및 CA LISA 의 대시보드가 일부만 지역화되었습니다.

#### 해결 방법

CA Technologies 에서는 이 문제를 조사 중에 있으며, 준비가 되면 전체 번역이 제공될 것입니다.

# **CA APM 9.1.1** 기능**,** 향상된 기능 및 버그 수정이 지역화되지 않음 **- 75810**

### 증상

SAP 버전의 WebView 에서 일부 메뉴 항목이 영어 이외의 로캘로 지역화된 텍스트 레이블을 표시하지 않습니다. WebView 를 통해 새 트랜잭션 추적을 시작할 때 사용하는 드롭다운 메뉴 옵션에만 이 문제가 있습니다.

### 해결 방법

이 문제는 해결 방법이 없습니다.

# **APM** 보고서에서 범례 문자열이 지역화되지 않음 **- 75638**

#### 증상

CA APM 보고서가 NetQoS Performance Center 에 표시되는 CA APM 과 인프라 관리 통합을 사용하는 경우 상태 표시줄의 범례가 현지 언어로 번역되어 있지 않습니다. 이 정보는 영어로 유지됩니다.

#### 해결 방법

이 문제는 해결 방법이 없습니다.

# 일본어 또는 중국어 간체 **Enterprise Manager**에서 생성된 **CSV**에 알아볼 수 없는 텍스트가 있음 **- 72920**

### 증상

일본어 또는 중국어 간체 Enterprise Manager 시스템에서 생성된 CSV 파일을 내보내는 경우 이러한 CSV 파일에 알아볼 수 없는 텍스트가 있습니다.

#### 해결 방법

이 문제는 해결 방법이 없습니다. CA Technologies 는 이 문제를 위한 수정 방법을 조사하고 있습니다.

# 일본어 및 중국어 간체 **PDF** 에 알아볼 수 없는 텍스트가 있을 수 있음 **- 72360**

### 증상

일부 일본어 및 중국어 간체 PDF 의 텍스트가 제대로 표시되지 않을 수 있습니다. 예를 들어 Internet Explorer 에서 CEM 을 사용할 때 PDF 링크를 마우스 오른쪽 단추로 클릭한 다음 "새 창에서 열기"를 선택하면 PDF 의 일부 텍스트가 제대로 표시되지 않습니다.

### 해결 방법

Mozilla Firefox 를 사용하십시오.

# 설명서와 관련된 알려진 문제

# 설명서에서 **z/OS** 또는 **OS/400** 을 지원하는 **Enterprise Manager** 를 잘못 나타냄 **- 84667**

### 증상

CA APM 9.5 설명서에서 z/OS 및 OS/400 용 Enterprise Manager 를 나타낼 수 있습니다.

### 해결 방법

Enterprise Manager 는 더 이상 z/OS 및 OS/400 플랫폼을 지원하지 않습니다. 이러한 설명서 명시는 무시하십시오.

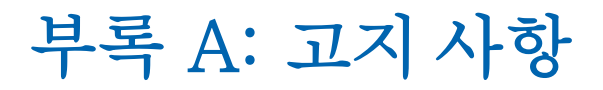

CA APM 이 사용하는 타사 유틸리티 및 소프트웨어에 대한 라이선스 정보는 CA 북셸프의 \Bookshelf Files\TPSA 폴더에서 사용할 수 있습니다.